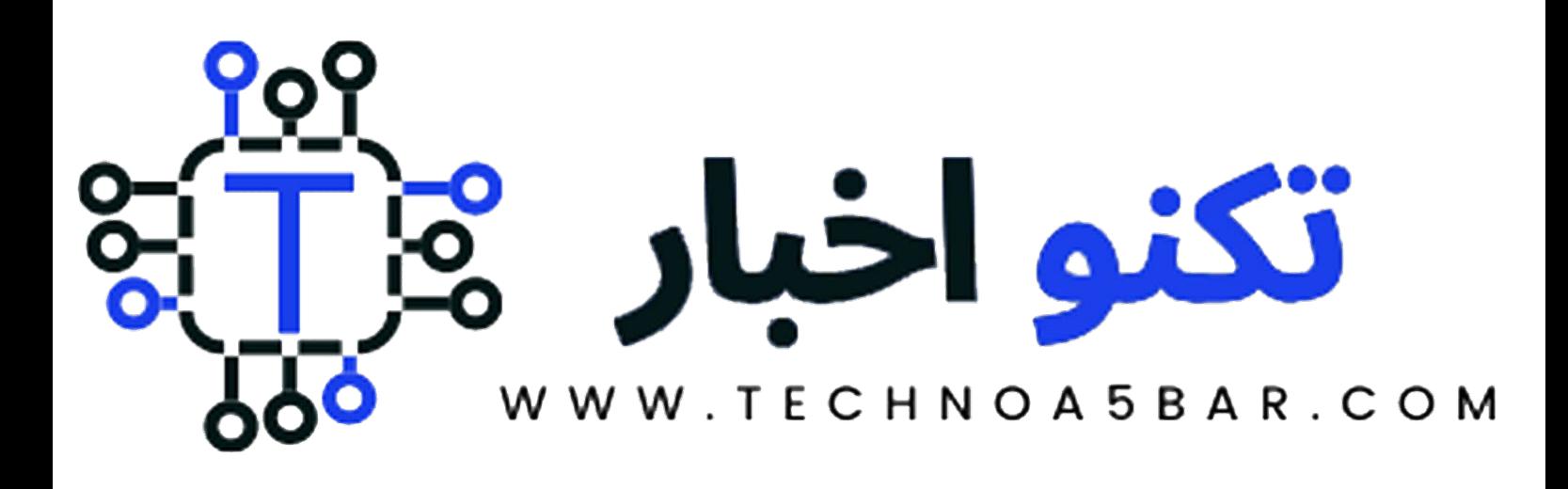

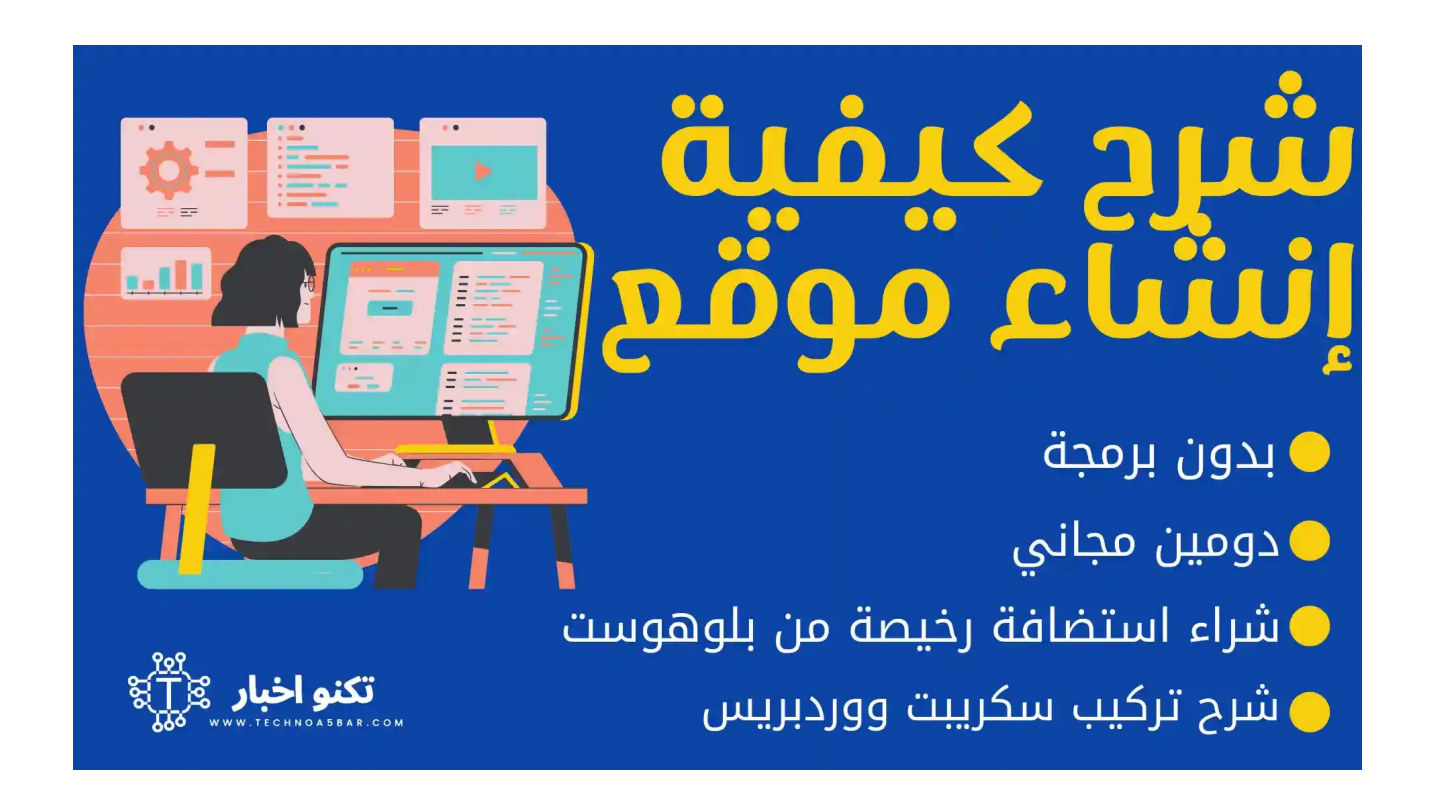

اذا كنت تريد إنشاء موقع إلكتروني او مدونة ولا تعرف كيف ذلك فلا تقلق، حيث في هذا المقال ستجد دليل كامل لكيفية شراء استضافة من بلوهوست وشرح خطوات تركيب ووردبريس عليها بالفيديو والصور خطوة بخطوة.

اصبح انشاء مدونة او موقع الكتروني او حتي متجر علي الانترنت احد اهم الخطوات الضرورية من اجل الانتشار والتسويق لخدماتك وكذلك بدء الربح منه، ولكن يعتقد الكثير بشكل خاطيء ان انشاء مدونة ووردبريس او موقع وربطه بأستضافة من الامور الصعبة ولكن بالفعل هذه الخطوات اصبحت اسهل بكثير من الماضي.

الجدير بالذكر ان الكثير من المبتدئين لديهم العديد من الافكار الرائعة لبدء مشروع تجاري مربح ولكن يشعر البعض منهم بالقلق والخوف من عدم وجود خبرة كافية لديهم خصوصا في مجال [استضافة](https://www.technoa5bar.com/2020/07/best-web-hosting-compared.html) المواقع الإلكترونية وادارتها، لذلك اذا كنت احد هؤلاء المبتدئين وتريد البدء في هذا المجال فأنت في المكان الصحيح، لأن بعد الانتهاء من قراءة هذا الدليل تأكد انك سوف تكون قد تعلمت كل ما يتعلق بأنشاء موقع ووردبريس علي استضافة [بلوهوست](https://bit.ly/bluehostgonow) بطريقة صحيحة.

في هذا الدليل سنستخدم استضافة بلوهوست الغنية عن التعريف وسنتبع في هذا الدليل جميع الخطوات من الصفر وحتي نهاية تركيب واطلاق موقعك بشكل كامل كذلك.

# ما هي فوائد انشاء مدونة او موقع إلكتروني؟

في الحقيقة اصبح انشاء موقع إلكتروني من متطلبات الاسواق حيث يود كل شخص او شركة نشر افكاره وخدماته بدون تقييد، وهناك العديد من العوامل الاخري التي تؤكد علي حاجتك علي الحصول علي موقع إلكتروني خاص بك في اسرع وقت وهذا تلخيص لبعض مميزات الحصول علي موقع خاص بك :

- مشاركة خدماتك وافكارك وآرائك مع جميع الاشخاص حول العالم.
- بدء تحقيق دخل مادي والعمل علي الانترنت من خلال موقعك عبر نشر محتوي مطلوب  $\bullet$ او تقديم خدمات مدفوعة.
- اذا كان لديك شركة او مؤسسة يمكنك انشاء (براند) او مشروع انطلاقا من موقعك  $\bullet$ والترويج للمنتجات التي تقدمها وبذلك زيادة مبيعاتك وزيادة عدد عملائك بتكلفة اقل.
- اذا كنت شخصية معروفة او مؤثرة (فنان او كاتب او صحفي) سيكون من الرائع يكون لك  $\bullet$ موقع خاص بك تنشر من خلاله افكارك.
- اذا كنت تريد ان تكون شخصية معروفة والوصول لشريحة اكبر من المهتمين بالمحتوي الذي تقدمه.

قد تطلب منك بعض المواقع الاجتماعية مثل فيس بوك وتويتر عند توثيق صفحتك وضع موقع إلكتروني خاص بك.

وغيرها من المميزات الاخري الكثيرة التي يطول شرحها.

# ما هو الووردبريس - WordPress ولماذا تستخدمه؟

WordPress يعد اشهر واسهل نظام ادارة محتوي المواقع الإلكترونية مفتوح المصدر، كما يعد الاكثر استخداما حسب الاحصائيات ان هناك اكثر من %33 من مواقع الانترنت تستخدم بالفعل الووردبريس وهذا العدد في ازدياد يومي بشكل كبير بالطبع.

يتميز نظام او برنامج ووردبريس بلغة بي إتش بي ويقوم بتحديثه باستمرار فريق كبير من المصممين والمبرمجين المحترفين، حيث بالفعل هناك اكثر من 40 ألف إضافة [ووردبريس](https://www.technoa5bar.com/2019/12/10-best-wordpress-plugins-to-use-free.html) / برنامج اضافي متوفر مجانا علي متجر ووردبريس حيث تقوم هذه الاضافات بتوفير مميزات لم تكن موجودة وتحويل مدونتك العادية الي موقع احترافي او حتي متجر إلكتروني لتقديم وبيع المنتجات عليه.

ونستنتج من هذه الاحصائيات ان ووردبريس ستوفر لك خصائص تناسبك مهما كان مجال موقعك.

### شرح ما هي الاستضافة ولماذا تحتاجها لأنشاء موقع ووردبريس؟

استضافة موقع ويب او Hosting Web هو استضافة ملفات مدونتك او موقعك علي الانترنت ولكن هناك انواع مختلفة من الاستضافات سيكون لها مقال مخصص علي موقعنا [تكنو](https://www.technoa5bar.com/) اخبار، ولكن سنتحدث في هذا الدليل عن الاستضافات المشتركة والتي تعد أرخص انواع استضافة مواقع الويب وكذلك اكثرهم شهرة.

### كيف تعمل الاستضافة؟

الاستضافة تتكون من جهاز كمبيوتر قوي يعمل بدون توقف طوال ايام السنة وعلي مدار الساعة ويكون دائما متصل بالانترنت بسرعات عالية جدا تصل لأكثر من 1000 ميجا بت في الثانية مما يحتاج تبريد ومتابعة وصيانة بشكل دوري تحسبا لأي اخطاء.

ولكن تقوم شركات الاستضافة بتوفير هذا الجهاز لك او كأستضافة مشتركة بينك وبين اكثر من شخص عبر سيرفرات الشركة مقابل رسوم سنوية حسب خطة الاشتراك الخاصة بك.

### كيفية الحصول علي استضافة ووردبريس لموقعي؟

الحقيقة هناك العديد من شركات الاستضافة التي توفر استضافة موقع او مدونة ووردبريس ولكن يجب عليك ان تختار الافضل بينهم وحسب تجربتي الشخصية في مواقع ومدونات عديدة هناك استضافات غير جديرة ولا تستحق ان تضيع وقتك وجهدك فيها، وبعد البحث الطويل وجدت ان افضل شركة استضافة ووردبريس في الوقت الحالي وبفارق كبير عن باقي المنافسين هي شركة [بلوهوست](https://bit.ly/bluehostgonow).

لذلك في هذا الدليل الكامل سنساعدك في شرح مفصل بالفيديو والصور خطوة بخطوة لكيفية شراء استضافة من شركة بلوهوست Bluehost وكيفية تركيب سكريبت ووردبريس عليها وانشاء موقع او مدونة احترافية.

# لماذا تستخدم استضافة بلوهوست؟

كما ذكرت في الفقرة السابقة هناك عدة شركات تقدم استضافة المواقع وليس شرطًا شراء استضافة من بلوهوست، حيث ان اغلب شركات الاستضافة تدعم برمجة ووردبربس التي تستخدم لغة برمجة PHP وكذلك قواعد بيانات MySQL.

لكن الفرق الذي يميز اي استضافة عن اخري هو مدي سرعة الموقع واستجابته وكذلك استقرارها وعدم توقف الخدمة لأي سبب، وهذه بعض مميزات استضافة بلوهوست :

### -1 توفر بلوهوست استضافة غير محدودة الموارد

هذا يوفر لك عدد غير محدود من مساحة التخزين والباندويث الذي يمكنك استخدامه وهذا مفيد للغاية لأن اذا كانت الاستضافة محدودة سيكون لديك حدود للموارد التي يمكنك استخدامها وفي حالة تخطي هذا الحد سيتم وقف موقعك بشكل مؤقت او دفع مبالغ ورسوم اضافية.

### -2 استضافة محببة ومتوافقة مع برنامج ووردبريس

تتميز شركة Bluehost بأنها الافضل في خدمة استضافة مواقع ومدونات WordPress لأنها توفر لك لوحة تحكم باللغة العربية تتيح لك التحكم في موقعك واستضافتك في مكان واحد، حيث يرشح موقع ووردبريس الرسمي استضافة شركة بلوهوست بشدة.

### -3استضافة Bluehost سريعة ومستقرة

اهم العوامل التي يجب ان تأخذها في الاعتبار عند انشاء موقع الكتروني هي السرعة والاستجابة، وفي الحقيقة تتميز Bluehost بالسرعة وذلك بفضل استخدام احدث تقنيات استضافة المواقع والتي تقوم بتحديثها بشكل دوري.

مثل انتقال شركة Bluehost في عام 2017 لأستخدام اقراص تخزين SSD بدلا من HDD حيث ان أقراص تخزين Drive State Solid توفر سرعة استجابة تقدر بـ 3 اضعاف اقراص HDD مما يؤثر علي سرعة موقعك للأفضل بكل تأكيد.

لذلك من العادل ان نقول ان BlueHost تعد ضمن أسرع شركات استضافة مواقع الويب في الوقت الحالي.

### -4 استضافة Bluehost رخيصة السعر

تعد بالفعل استضافة بلوهوسست من ارخص شركات استضافة المواقع وهو ما يجعلها خيار ممتاز لأي مبتدئ في مجال انشاء مواقع الويب، وذلك لأنها تقدم العديد من باقات الاستضافات المختلفة التي تناسب اغلب الاشخاص والشركات التي تريد البدء في اطلاق مشروع تجاري متكامل علي الويب.

او حتي للافراد حيث باقة Basic الاساسية تقدم خدمات ومميزات رائعة بأسعار تنافسية وتتضمن كافة احتياجات موقعك.

### -5 دعم فني مجاني علي مدار الساعة

تقدم لك خدمة دعم فني مجاني لكل خطط الاستضافة بعدة طرق منها : (الدردشة المباشرة - الاتصال الهاتفي سواء محلي (الولايات المتحدة) او الدولي من باقي دول العالم).

# -6 سهولة التحكم في استضافة موقعك بشكل كامل

اسهل لوحة تحكم للمواقع هي لوحة تحكم cPanel الشهيرة الموجودة في اغلب مواقع الاستضافة ولكن قامت Bluehost بتصميمها بشكل اسهل وتصميم عصري.

كما انها تدعم اللغة العربية مما سيكون افضل لأي مبتدئ علي ادارة موقعه، والاهم من كل ما سبق ان Bluehost تقوم بتنصيب ووردبريس بشكل تلقائي ومباشر من لوحة التحكم الخاصة بك بدون الحاجة لرفع اي ملفات او ملفات السكربت وغيرها من المهام المعقدة مثل انشاء قاعدة بيانات وغيرها.

حيث ان كل هذا يتم بضغطة زر فقط من خلال لوحة التحكم الخاصة بك، كما ان هناك العديد من المميزات التي جعلت الكثير يعتبر بلوهوست أفضل استضافة cPanel.

## -7 تقدم دومين مجاني مع الاستضافة

تقدم لك Bluehost دومين مجاني عند شراء اي باقة من باقات الاشتراك السنوي بدون دفع اي رسوم اخري، وهذا الدومين يكون لمدة عام كامل مع الاستضافة الخاصة بك وهذا العرض هدية لزوار موقع تكنو اخبار مما سيوفر لك تقريبا \$10 وهو ثمن تسجيل الدومين.

كما يمكنك نقل الدومين لشركة Bluehost اذا كان يتوفر لك دومين بالفعل من خلال الخطوات التي سنتبعها بالاسفل في الشرح.

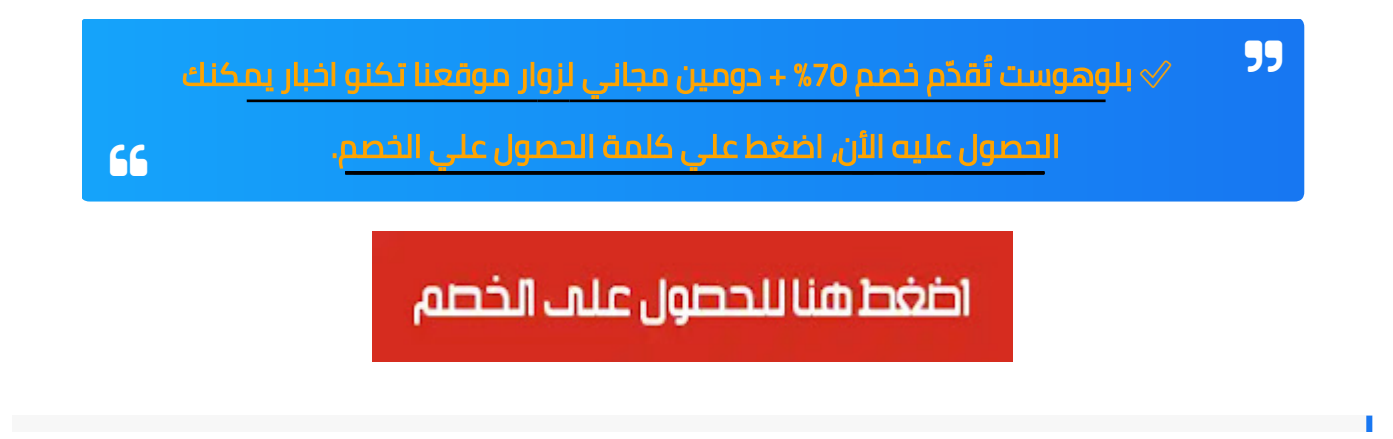

# ما هو دومين الموقع وما فائدته؟

الدومين هو اسم موقعك وعنوانه واختياره لابد ان يتم بعناية، حيث يمثل الدومين العلامة التجارية الخاصة بموقعك وهو ليس مجاني بالطبع ويكلف مابين 10 - 15 دولار سنويًا ليتم تجديده.

فمثلا دومين موقعنا تكنو اخبار هو com.bar5technoa ودومين اليوتيوب هو com.youtube وجوجل com.Google ... الخ، ويجب ربط هذا الدومين بالاستضافة الخاصه بك ليعمل الموقع بشكل صحيح ولكن مع استضافة بلوهوست تقوم بذلك بشكل تلقائي ويتم ربط دومين موقعك بالاستضافة.

يختلف امتداد المواقع حسب الخدمة التي تقدمها واشهر هذه الامتدادات .com و .net و .org ... وغيرها الكثير.

# الشرح : كيفية شراء استضافة لموقعي من بلوهوست Bluehost مع الخصم

في هذا الجزء سوف نشرح بالخطوات كيفية شراء استضافة من بلوهوست Bluehost بالتفصيل بالصور خطوة بخطوة، ولكن اذا كنت تريد الشرح بالفيديو فهذا شرح كامل لشراء استضافة بلوهوست بالفيديو:

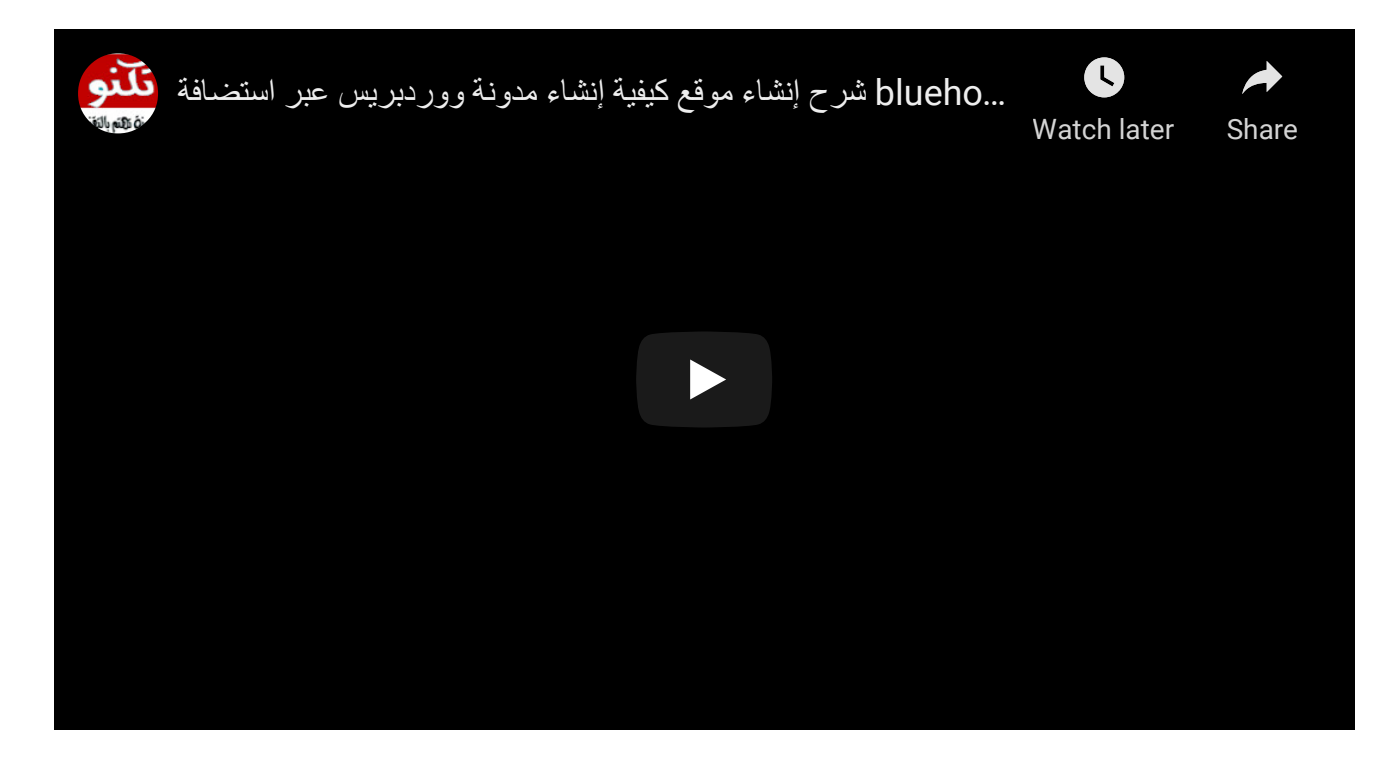

يرجي اتباع الخطوات الموجودة بالفيديو بحذر وتمهل حتي لا يتم ارتكاب اي أخطاء وتأكد من الدخول عبر الرابط الخاص بالخصم للحصول علي خصم مباشر علي شراء استضافة موقعك، وهذا رابط الخصم الموجود في الفيديو:

✅  [رابط كوبون الخصم الموجود في الفيديو \(اضغط هنا\)](https://bit.ly/bluehostgonow)  $66$ 

#### خطوات شراء الاستضافة من بلوهوست

اولا قم بالتوجة لموقع بلوهوست من خلال الرابط الموجود بالاعلي او بالضغط هذا الرابط : [خصم](https://bit.ly/bluehostgonow) استضافة [بلوهوست](https://bit.ly/bluehostgonow) للحصول علي الخصم، او من هذا الرابط للدخول مباشرة علي الموقع [موقع](https://www.bluehost.com/track/hossamhassan150/) [بلوهوست](https://www.bluehost.com/track/hossamhassan150/).

#### تابع الشرح بالصور خطوة بخطوة :

بعد الدخول ستجد واجهة الموقع اضغط كما موضح بالصورة على زر Get Started كما موضح بالصورة بالاسفل.

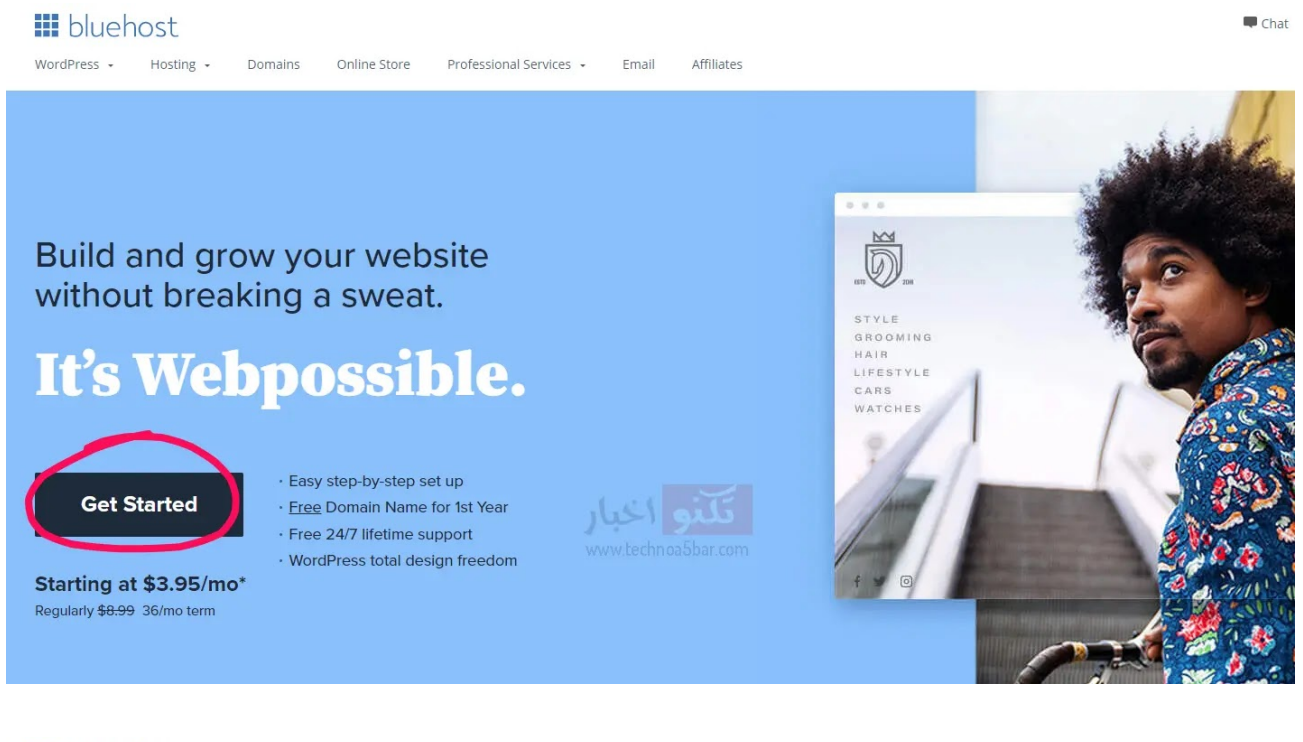

#### **III** bluehost

WordPress + Hosting + Affiliates Domains Online Store Professional Services + Email

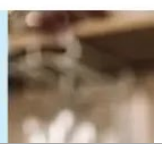

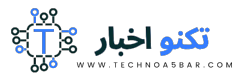

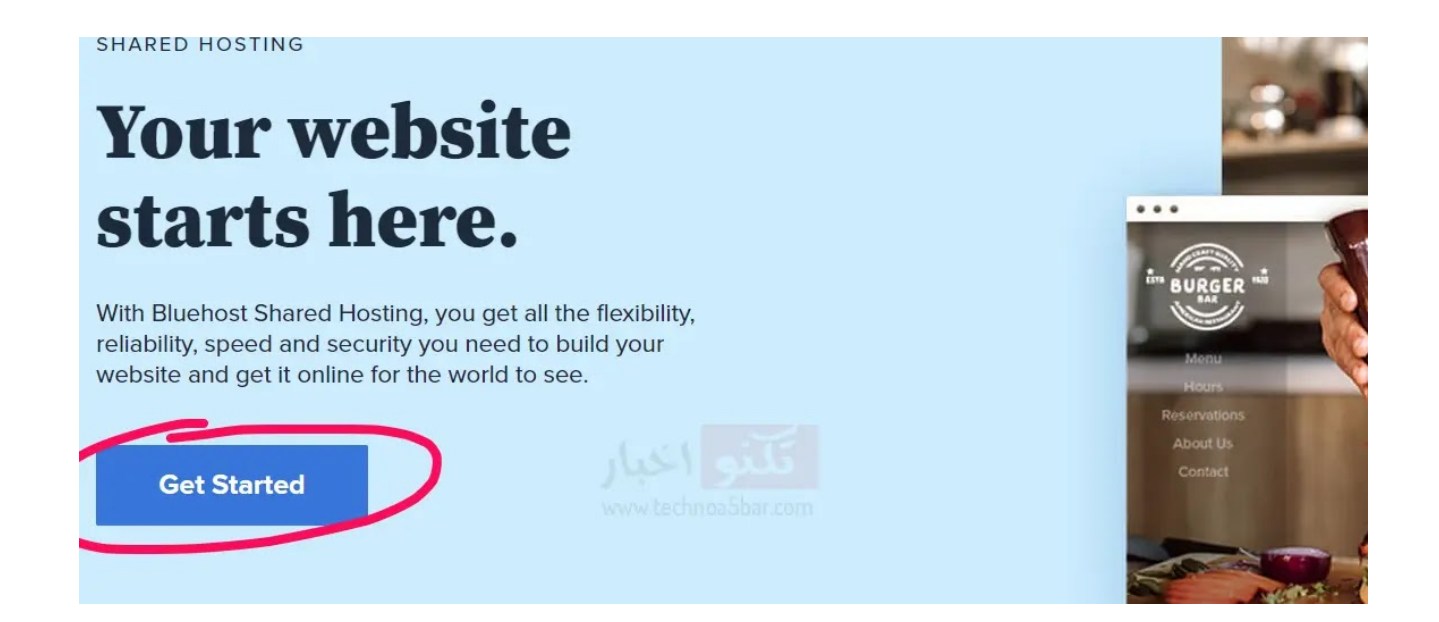

سيظهر لك قائمة بالباقات التي توفرها استضافة بلوهوست حيث تقدم لك اربع خطط سنوية توفر لك جميع ما تحتاجة وباقل الاسعار.

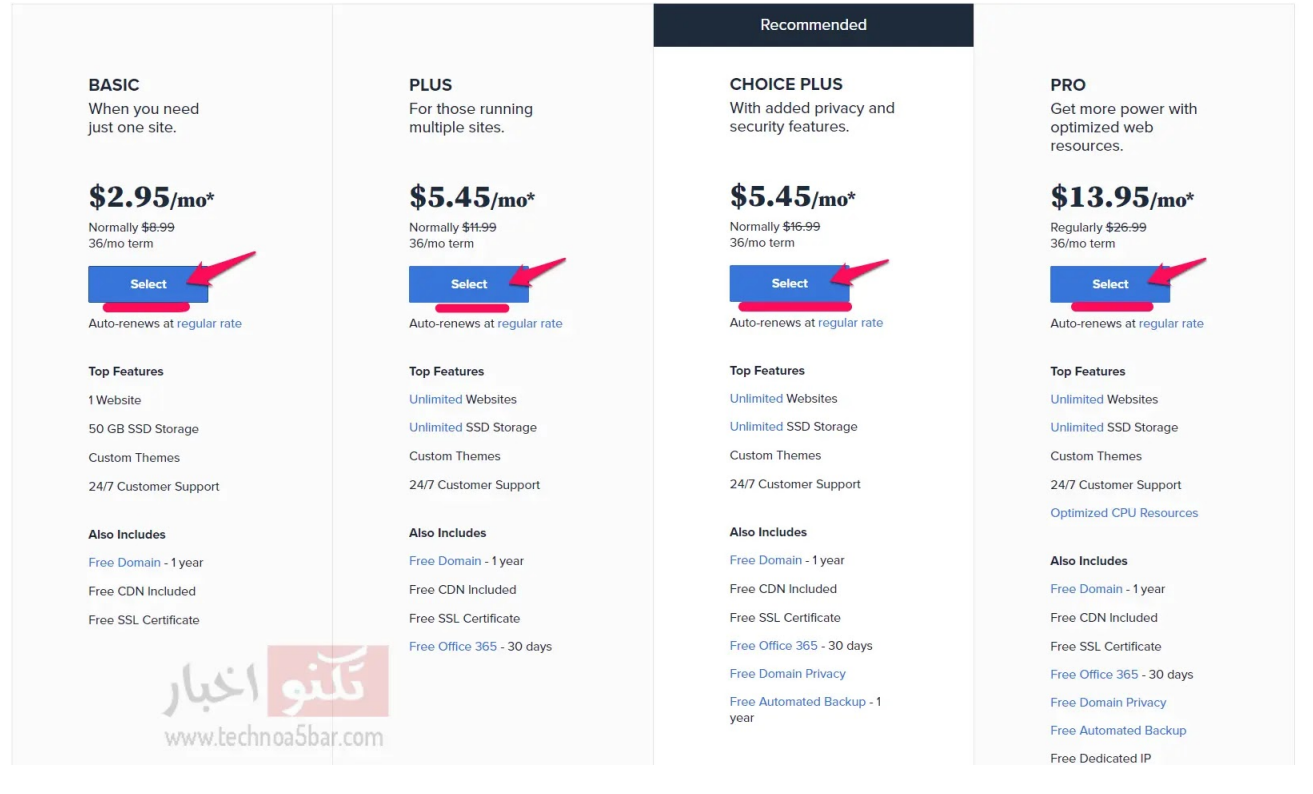

### ما هو الفرق بين خطط الاستضافة من بلوهوست وما هو الانسب لموقعي؟

في الجدول الموضح بالصورة ستجد مقارنة بين باقات بلوهوست وما هي المميزات التي توفرها لك هذه الخطط السنوية وكذلك اسعارها قبل وبعد الخصم.

م[قارنة بين باقات بلوهوست السنوية](https://1.bp.blogspot.com/-VaHU3tt2XEI/YK_8SlA9W6I/AAAAAAAADL0/lVklZPlT5PAGhoHhGEzXclOS_prIGzuSACPcBGAYYCw/s1137/%D9%88%D8%A7%D8%AC%D9%87%D8%A9+%D9%85%D9%88%D9%82%D8%B9+%D8%A8%D9%84%D9%88%D9%87%D9%88%D8%B3%D8%AA+%D8%A7%D8%B6%D8%BA%D8%B7+%D8%B9%D9%84%D9%8A+Get+started+%D9%84%D8%B4%D8%B1%D8%A7%D8%A1+%D8%A7%D9%84%D8%A7%D8%B3%D8%AA%D8%B6%D8%A7%D9%81%D8%A9+2.webp) :

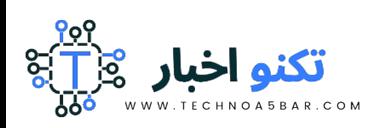

- مساحة التخزين: جميع الباقات توفر مساحة تخزين غير محدودة ماعدا باقة Basic توفر مساحة تخزين للملفات 50 جيجابايت وهو كافي جدا للمواقع الجديدة ويمكن ترقية الخطة في اي وقت.
	- الباندويث: جميع الباقات توفر باندويث غير محدود.
- عدد المواقع: جميع الباقات توفر عدد غير محدود من المواقع عدا خطة Basic توفر موقع واحد فقط.
	- <mark>دومين مجان</mark>ي: جميع خطط الاسعار توفر دومين مجاني.
	- حسابات البريد: توفر باقة Basic خمس حسابات بريد فقط وباقي الخطط توفر عدد غير محدود.

### اسعار خطط الاستضافة:

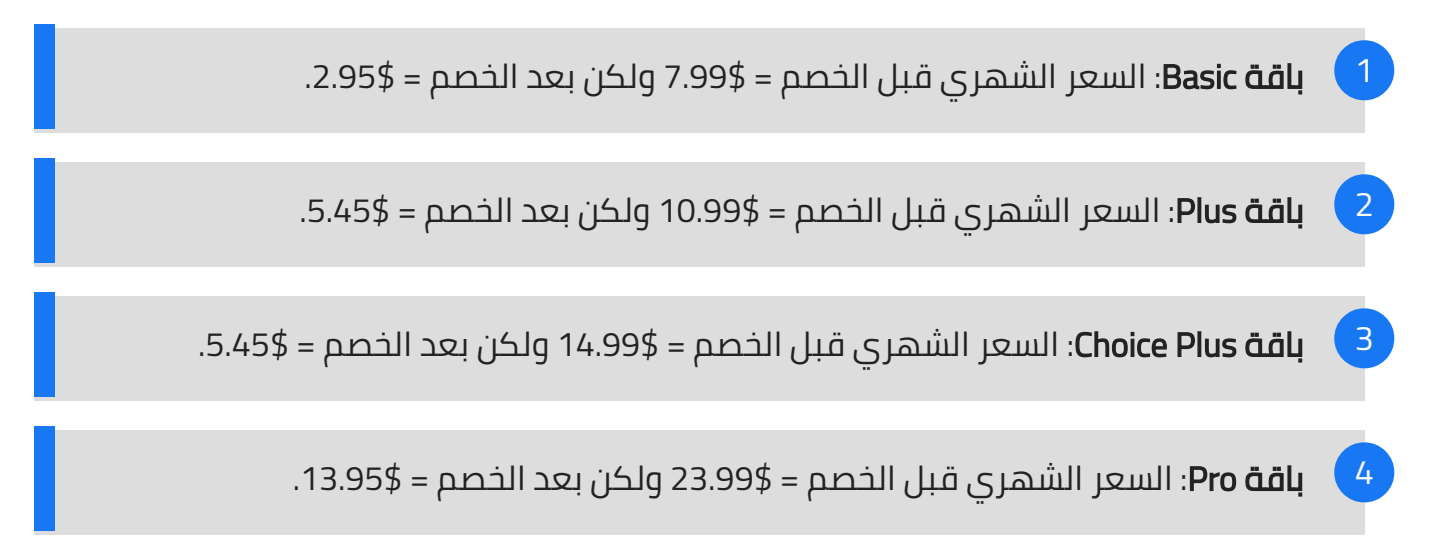

الان بعد ان عرفنا تفاصيل خطط الاستضافة انصحك بشراء الباقة الاولي لأن موقعك سيكون في بدايته ولن تحتاج لمساحة تخزين عالية، وكذلك يمكنك الترقية لأي خطة استضافة اعلي اذا اردت ذلك مستقبلا.

الان اضغط علي زر Select لأختيار خطة الاستضافة المناسبة لك.

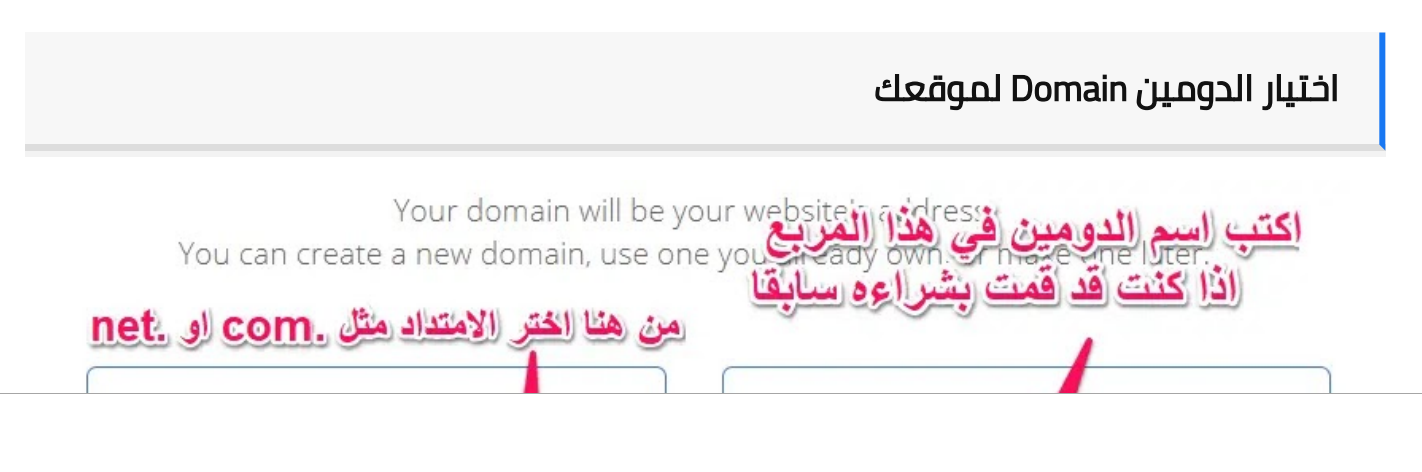

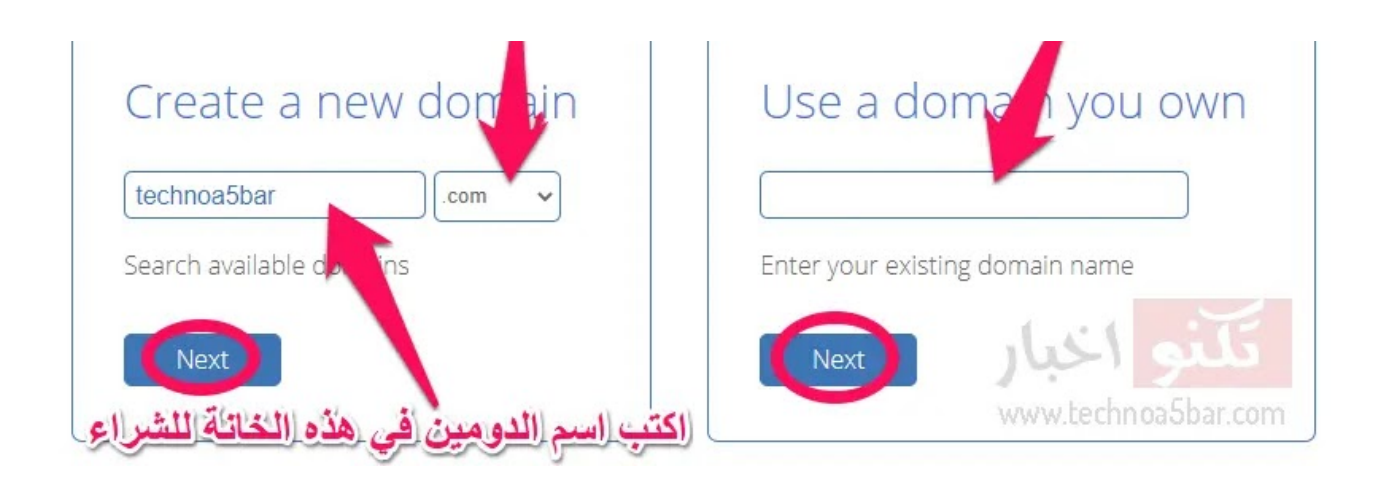

بعد اختيار الباقة سيظهر لك كما بالصورة لأختيار الدومين قم بكتابة الدومين الذي تريد شراءه في المربع الايسر، اما اذا كان لديك بالفعل قم بأدخاله في المربع الموجود في اليمين كما موضح بالصورة، وسيتم ربطه باستضافة موقعك.

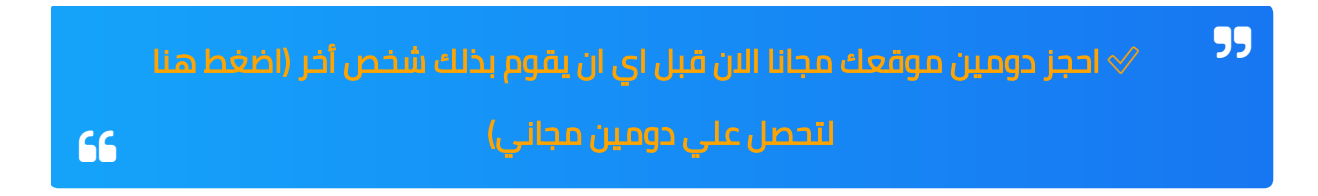

لا تنسي ان تقوم باختيار امتداد الدومين كما شرحنا بالاعلي سواء .com أو .net او .info .. الخ. ثم اضغط علي زر Next.

اذا اخترت اسم دومين فريد ولم يتم حجزه سابقا سيتم توجيهك للخطوة التالية ولكن اذا كان قم تم حجزه بالفعل فستقوم بلوهوست بتقديم اقتراحات مشابهة لك يمكنك الاختيار بينها او تغيير الدومين بأسم مميز اخر مرتبط بمحتوي موقعك.

اما اذا كنت قد اشتريت دومين من مكان أخر وتود ربطه باستضافة بلوهوست قم بأدخال الدومين في خانه (name domain a have i (وثم اضغط علي Next.

استكمال بيانات حسابك وانشاء حساب علي بلوهوست

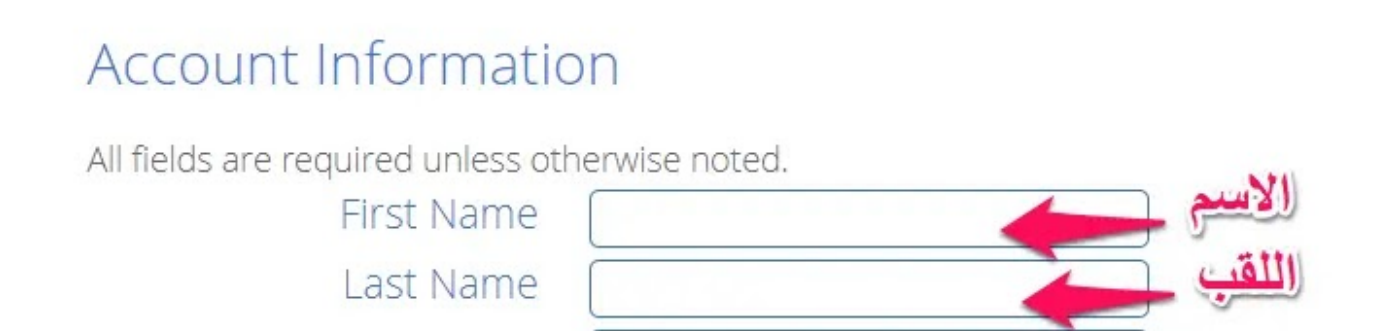

Later h Ducinoco Namo

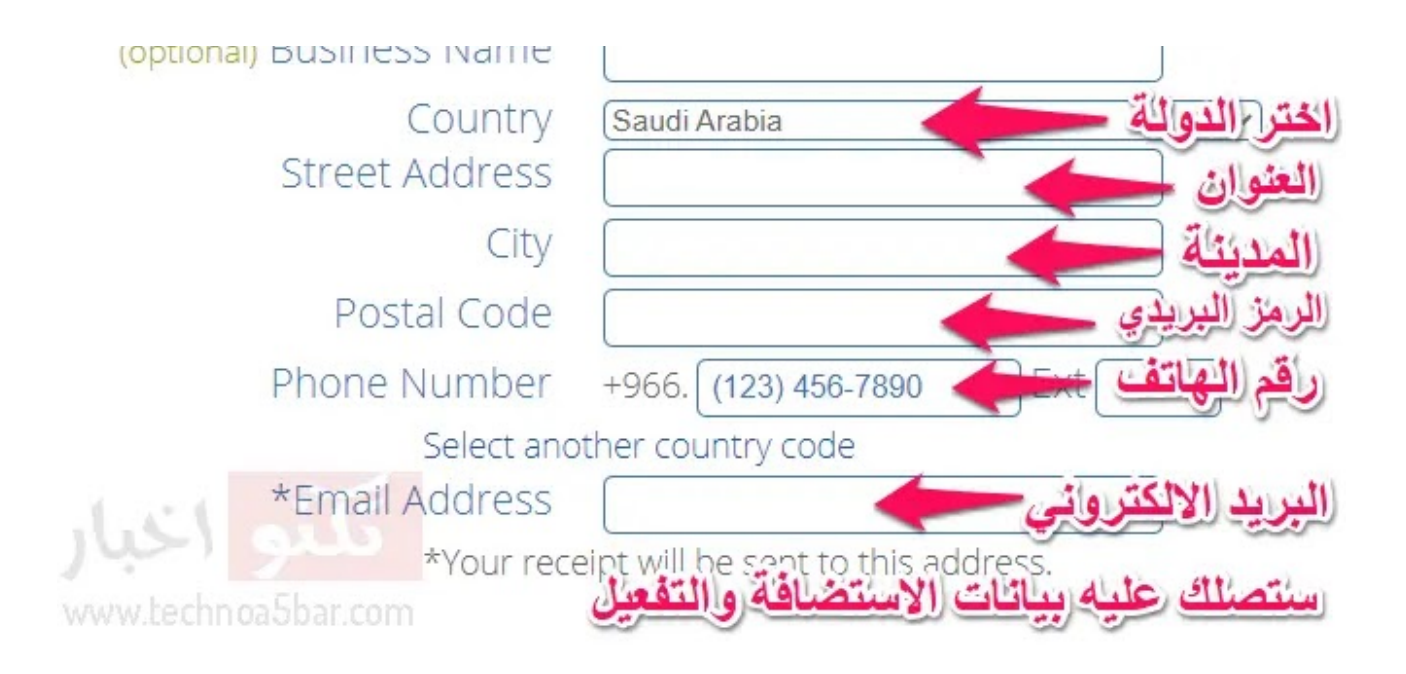

الان نقوم باستكمال بيانات حسابك ليتم انشاء حساب علي استضافة بلوهوست، كما هو موضح بالصورة قم بأدخال بياناتك باللغة الانجليزية مثل الاسم واللقب و الدولة والرمز البريدي ورقم الهاتف والبريد الالكتروني.

ملحوظة : اذا كنت لا تعرف الرمز البريدي الخاص بمدينتك قم بالبحث في جوجل عن (الرمز البريدي + اسم المدينة) وسيظهر لك الرمز الخاص بالمدينة.

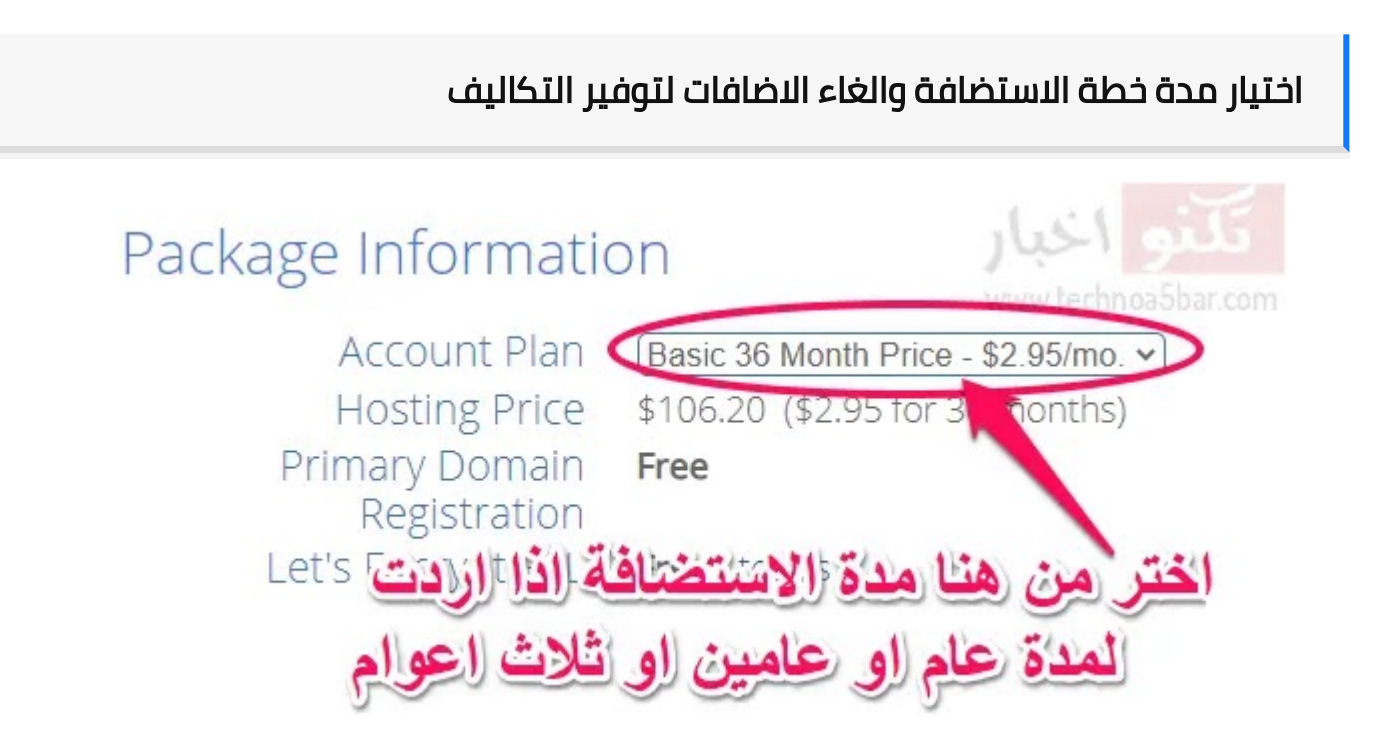

قم باختيار مدة [الاستضافة](https://1.bp.blogspot.com/-VryXL-ns_DQ/YK_8SIXfoHI/AAAAAAAADLs/lMLUUZHVc3oV5o_UFqLv1uLECJ9bP3-qQCPcBGAYYCw/s663/%D9%82%D9%85+%D8%A8%D9%83%D8%AA%D8%A7%D8%A8%D8%A9+%D8%A8%D9%8A%D8%A7%D9%86%D8%A7%D8%AA+%D8%AD%D8%B3%D8%A7%D8%A8%D9%83+%D9%84%D8%A3%D9%86%D8%B4%D8%A7%D8%A1+%D8%AD%D8%B3%D8%A7%D8%A8+%D8%B9%D9%84%D9%8A+%D8%A7%D8%B3%D8%AA%D8%B6%D8%A7%D9%81%D8%A9+%D8%A8%D9%84%D9%88%D9%87%D9%88%D8%B3%D8%AA.webp) بين سنة او اثتين او ثلاث سنوات (36 شهر) حسب ما يناسبك، ثم قم بالغاء كل الحزمة الإضافية الموجودة كما بالصورة لأنك لن تحتاجها وستوفر لك تقريبا 217.44 دولار اذا كنت قد اخترت شراء 3 سنوات.

# Package Extras

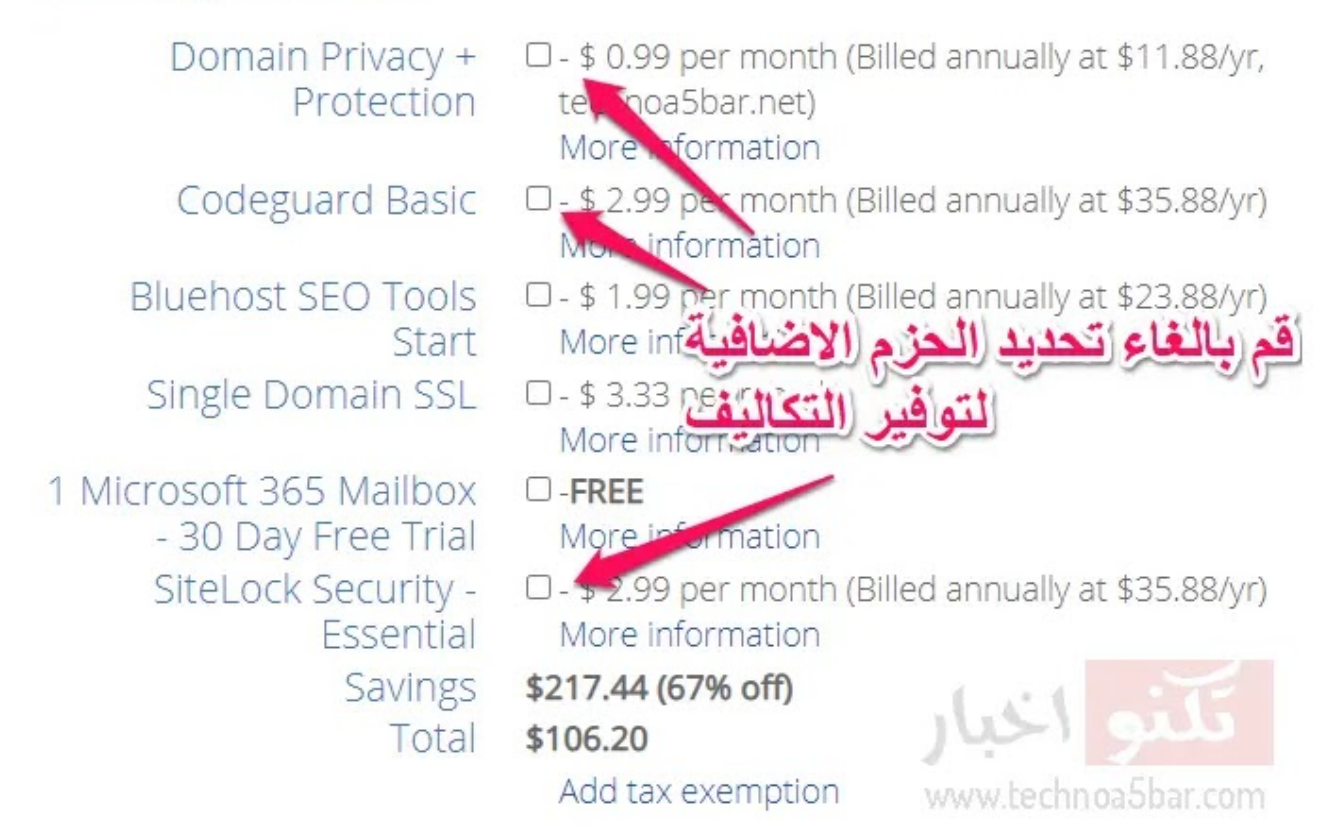

### اذا ظهر لك تحذير بالغاء حماية الدومين قم بالضغط على Turn it off

اختيار طريقة الدفع

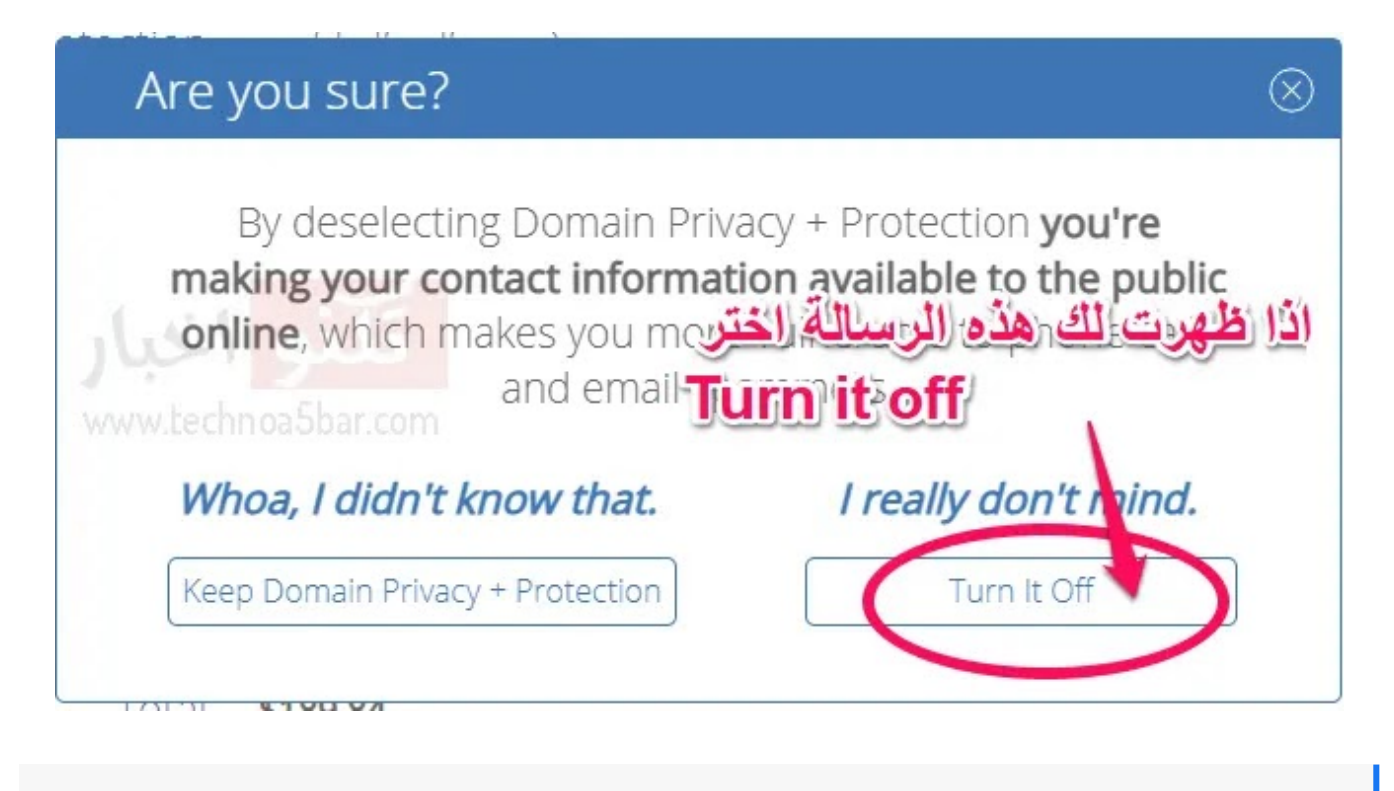

تقبل بلوهوست الدفع عن طريق (الفيزا او الماستر كارد وكذلك امريكان اكسبريس او عن طريق [حساب](https://www.technoa5bar.com/2019/11/How-to-Set-Up-a-PayPal-Account.html) بايبال)

ليظهر لك خيار بايبال قم بالضغط على More payment options ليظهر لك خيار Pay with PayPal قم بالضغط عليه وسيتم توجيهك لبوابة الدفع الخاصة بموقع بايبال لأتمام عملية الشراء.

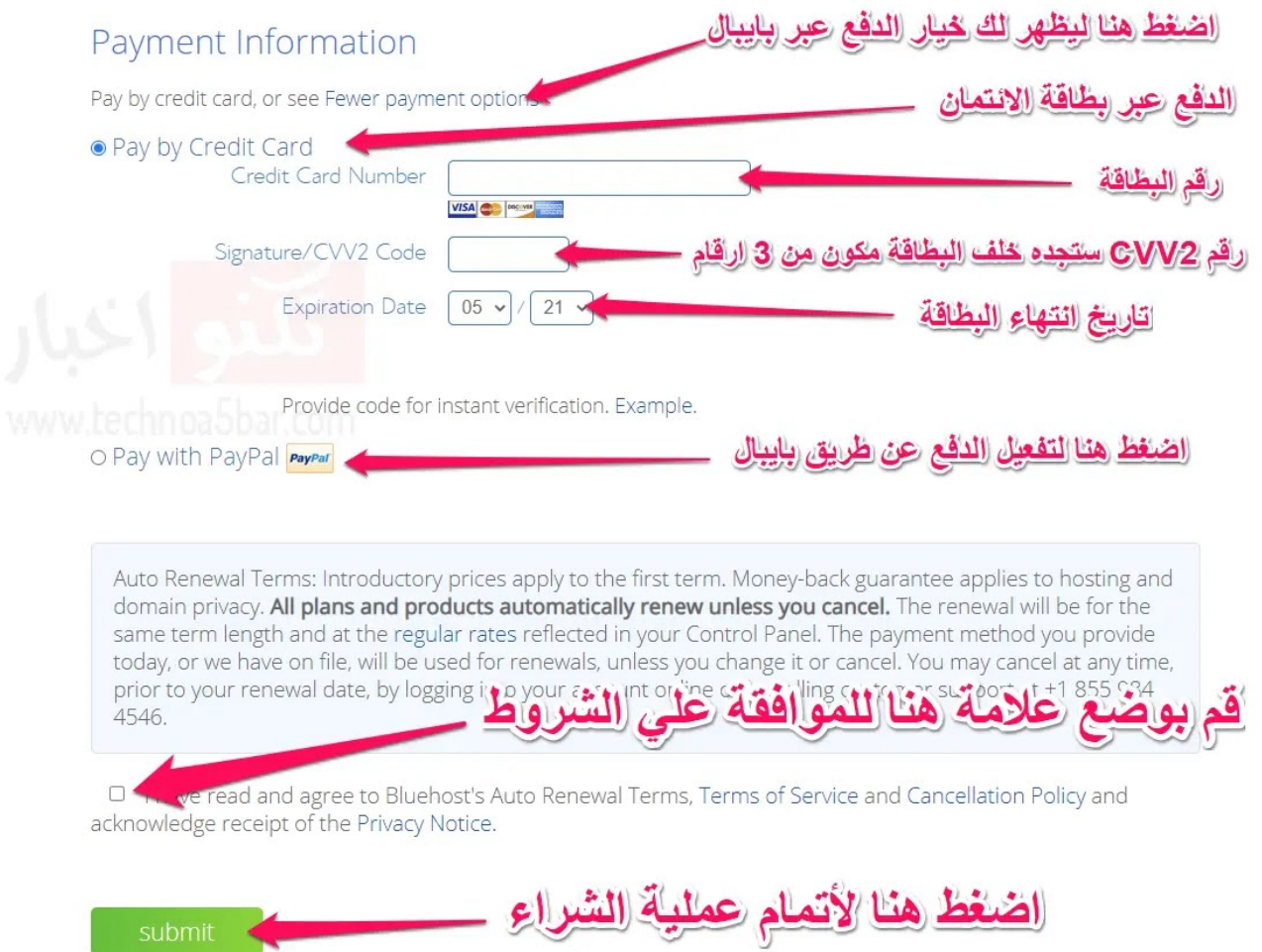

قم بوضع علامة اما المربع الاخير للموافقة علي شروط الخدمة وسياسة بلوهوست ثم اضغط علي (submit (لأتمام شراء الاستضافة.

سيتم ارسال رسالة علي بريدك الالكتروني بها بيانات الاستضافة الخاصة بك.

# شرح كيفية تركيب ووردبريس على استضافة بلوهوست

في هذا الجزء سنقوم بشرح ما يبحث عنه الجميع وهو كيفية تركيب سكريبت ووردبريس علي استضافة بلوهوست في الغالب تقوم Bluehost بتركيب وتثبيت سكريب ووردبريس تلقائًيا على

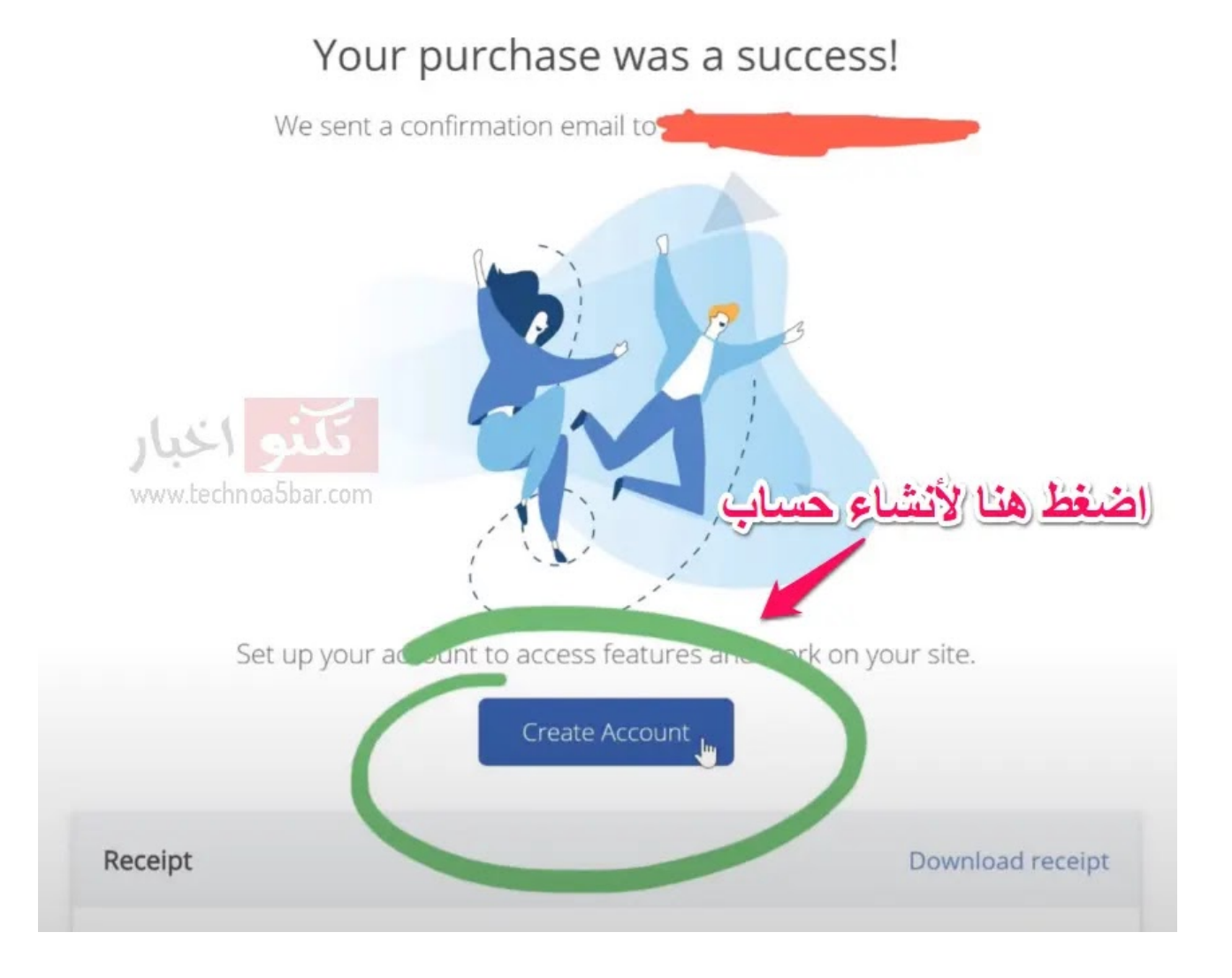

تمت عملية الشراء بنجاح قم بالضغط علي Account Create لأنشاء حساب.

Create Your New Password

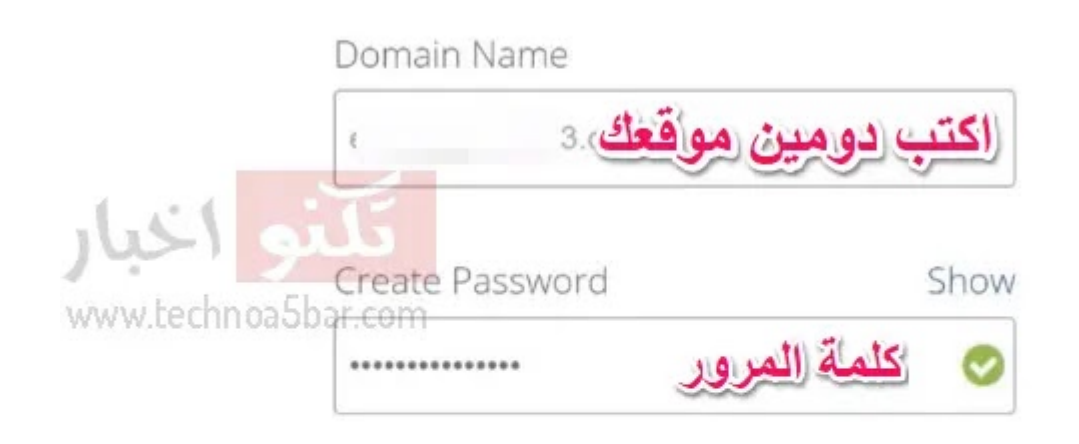

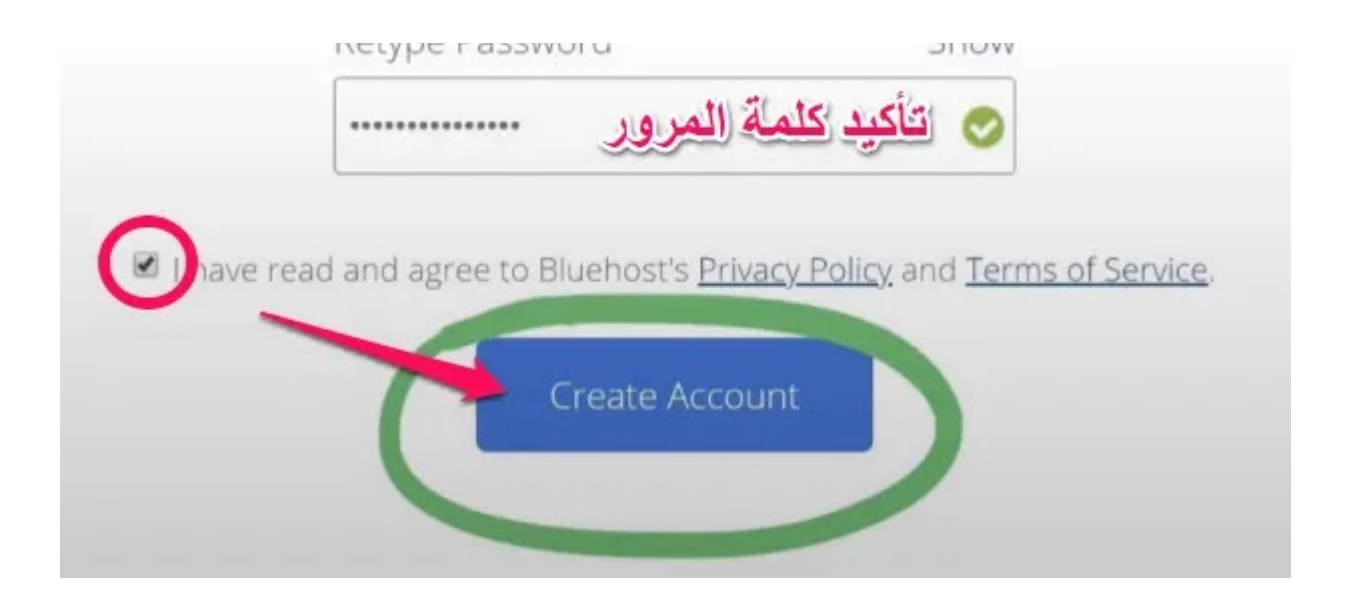

اكتب الدومين الذي قمت بشراءه وكلمة مرور جديدة من اختيار ثم اضغط علي Account Create.

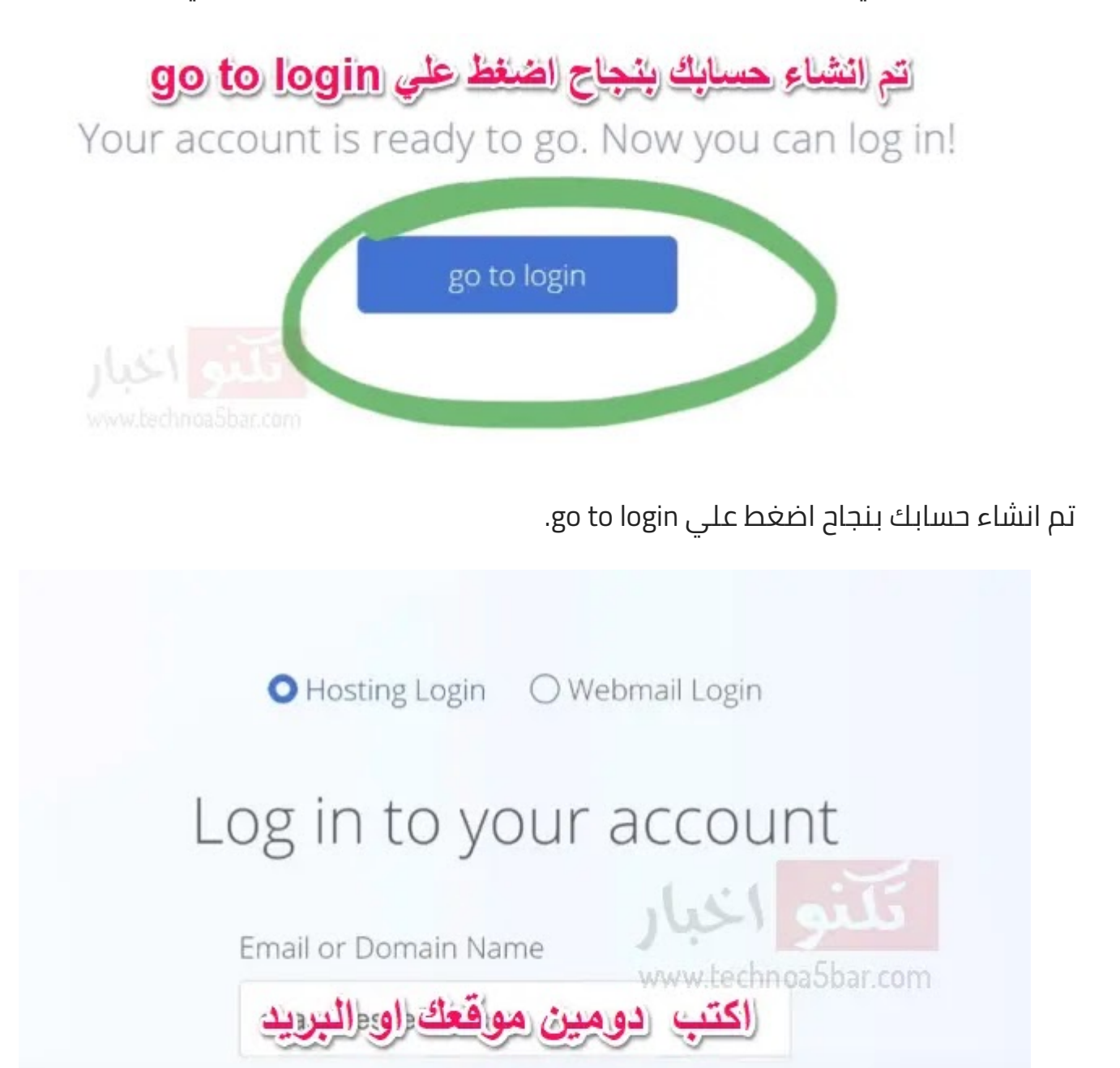

Password

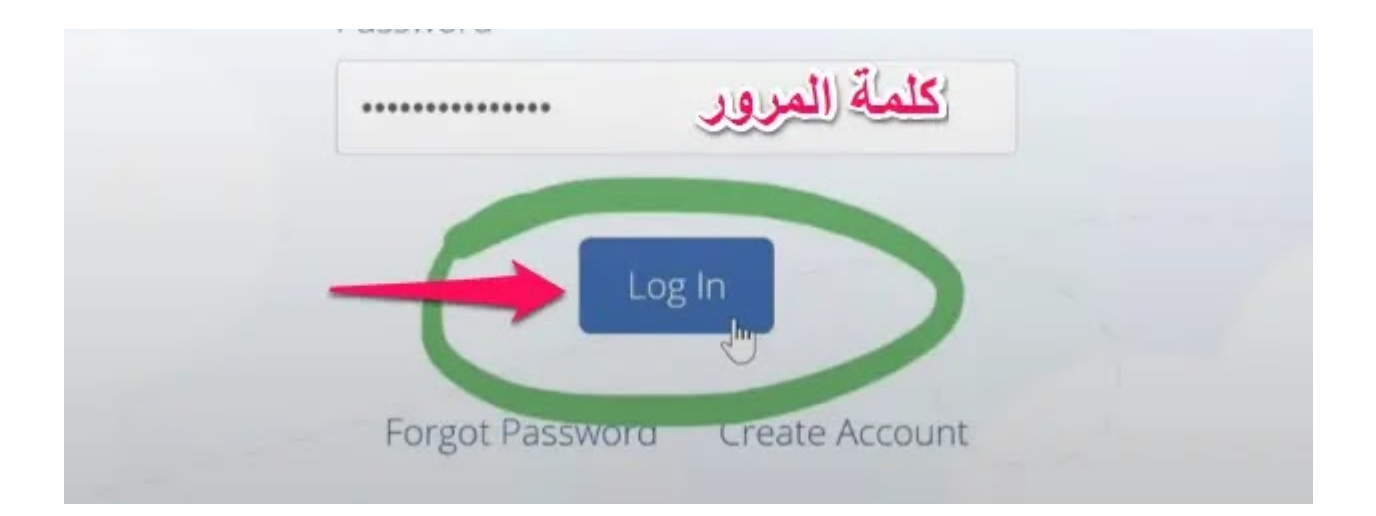

اكتب بيانات الدخول لحسابك تم اضغط على Log In.

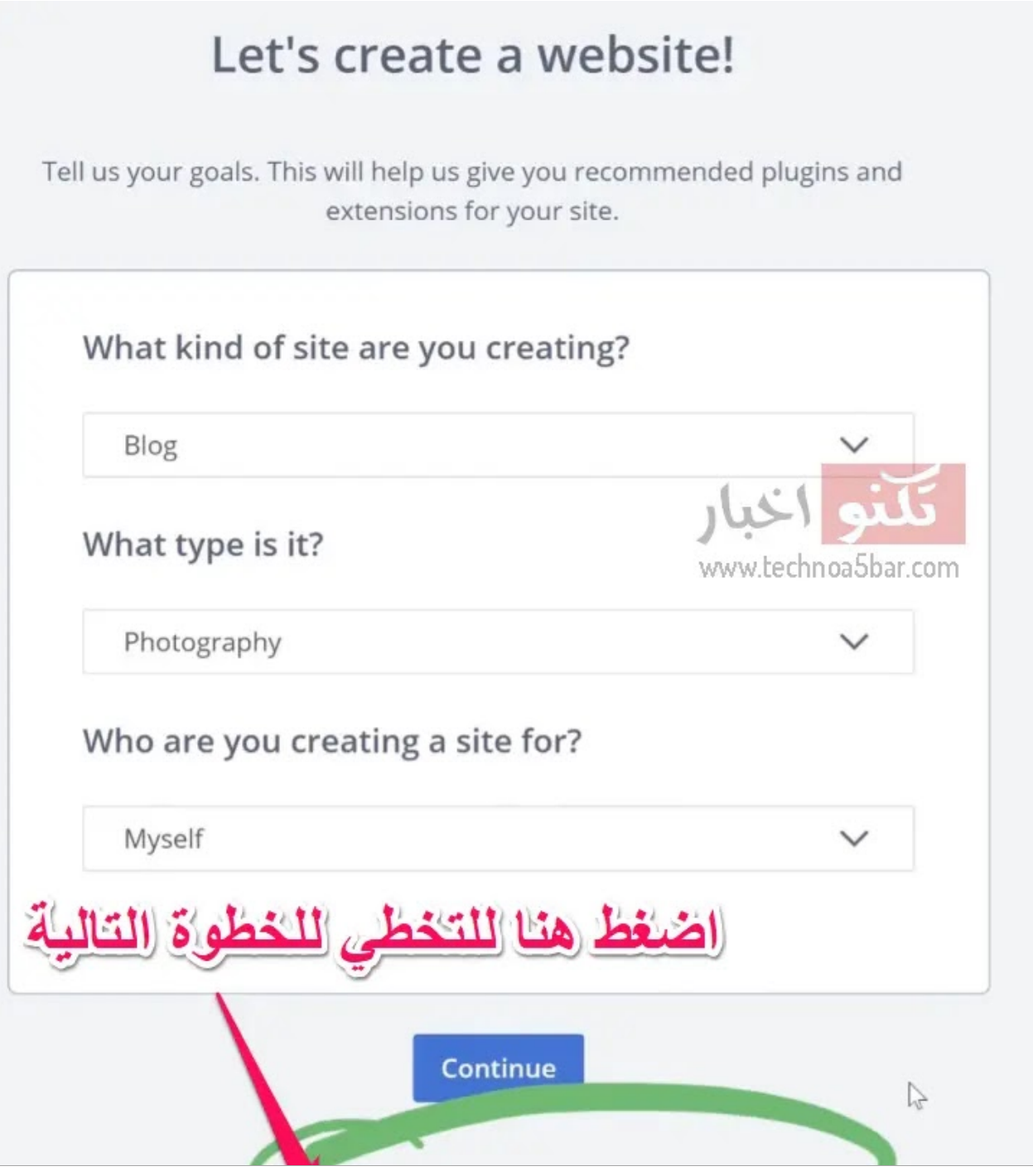

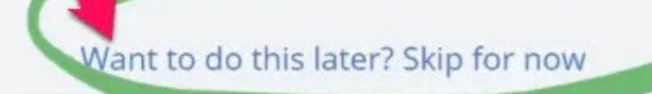

.Want to do this later Skip for now علي اضغط

# Great work! We are installing WordPress.

### and the Cloudflare CDN...

Tip: If you want a new theme, you can find free themes in the WordPress "Appearance" menu options or browse premium themes in the Bluehost Marketplace.

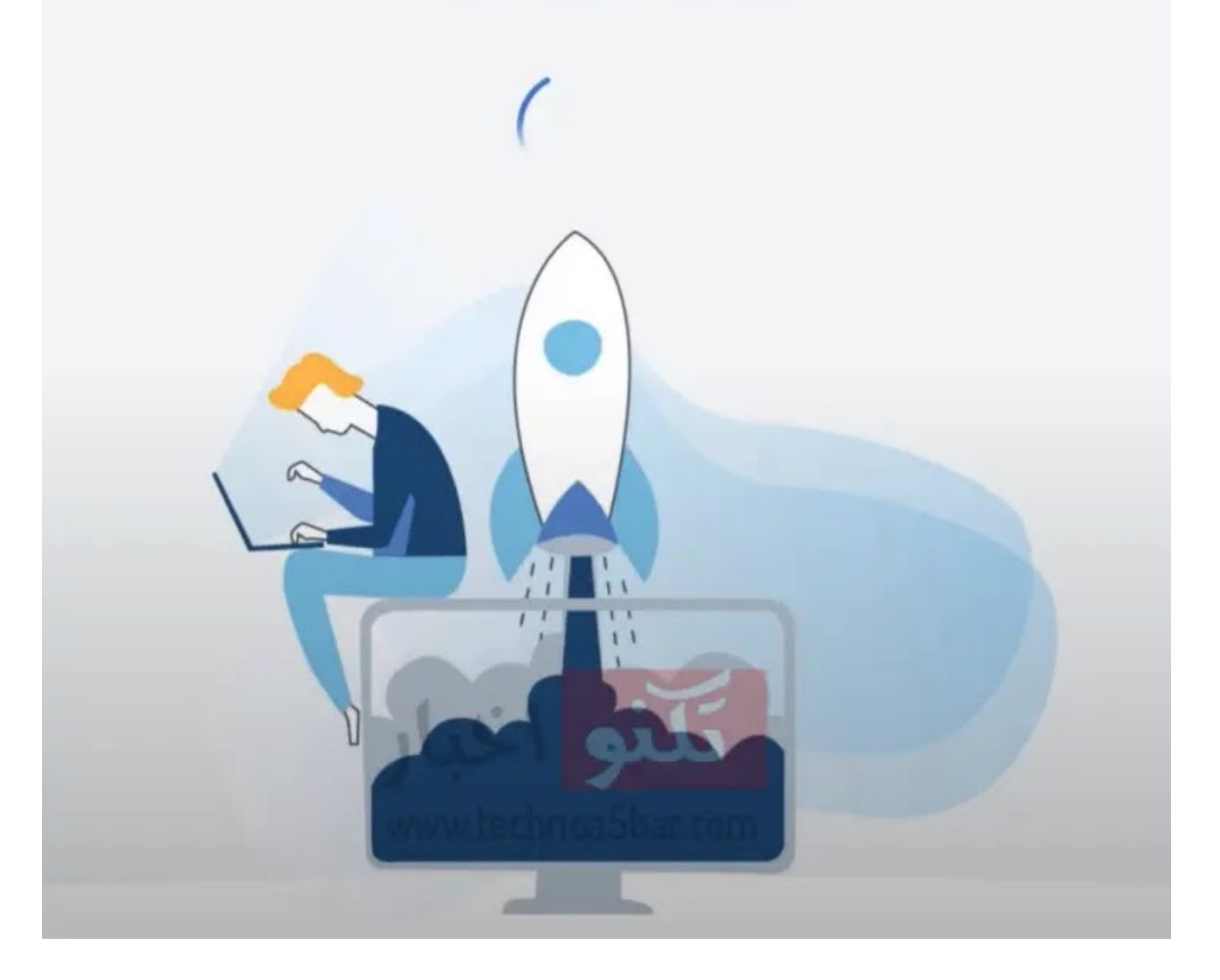

### جاري انشاء موقعك وتركيب ووردبريس علي [الاستضافة.](https://1.bp.blogspot.com/-fk28mNqlms8/YK_8OwSSDkI/AAAAAAAADL8/Z6VC-WBfUHo0JTFAZKfVaaLUktb6rVosQCPcBGAYYCw/s864/%D8%A7%D8%B6%D8%BA%D8%B7+%D8%B9%D9%84%D9%8A+Want+to+do+this+later+Skip+for+now.webp)

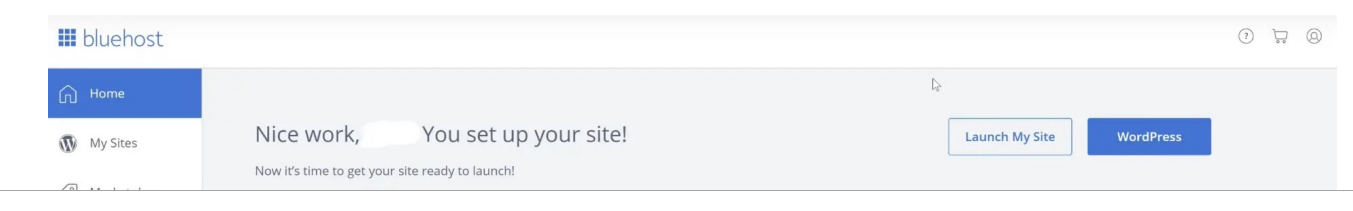

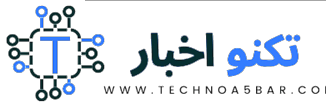

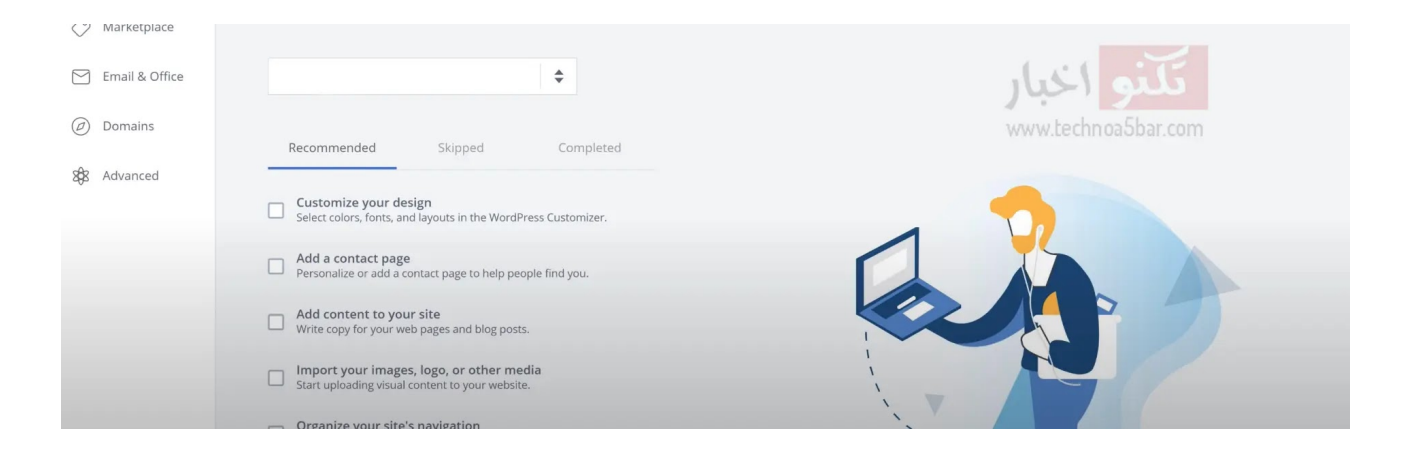

واجهة موقع بلوهوست من الداخل بعد تسجيل الدخول علي الحساب.

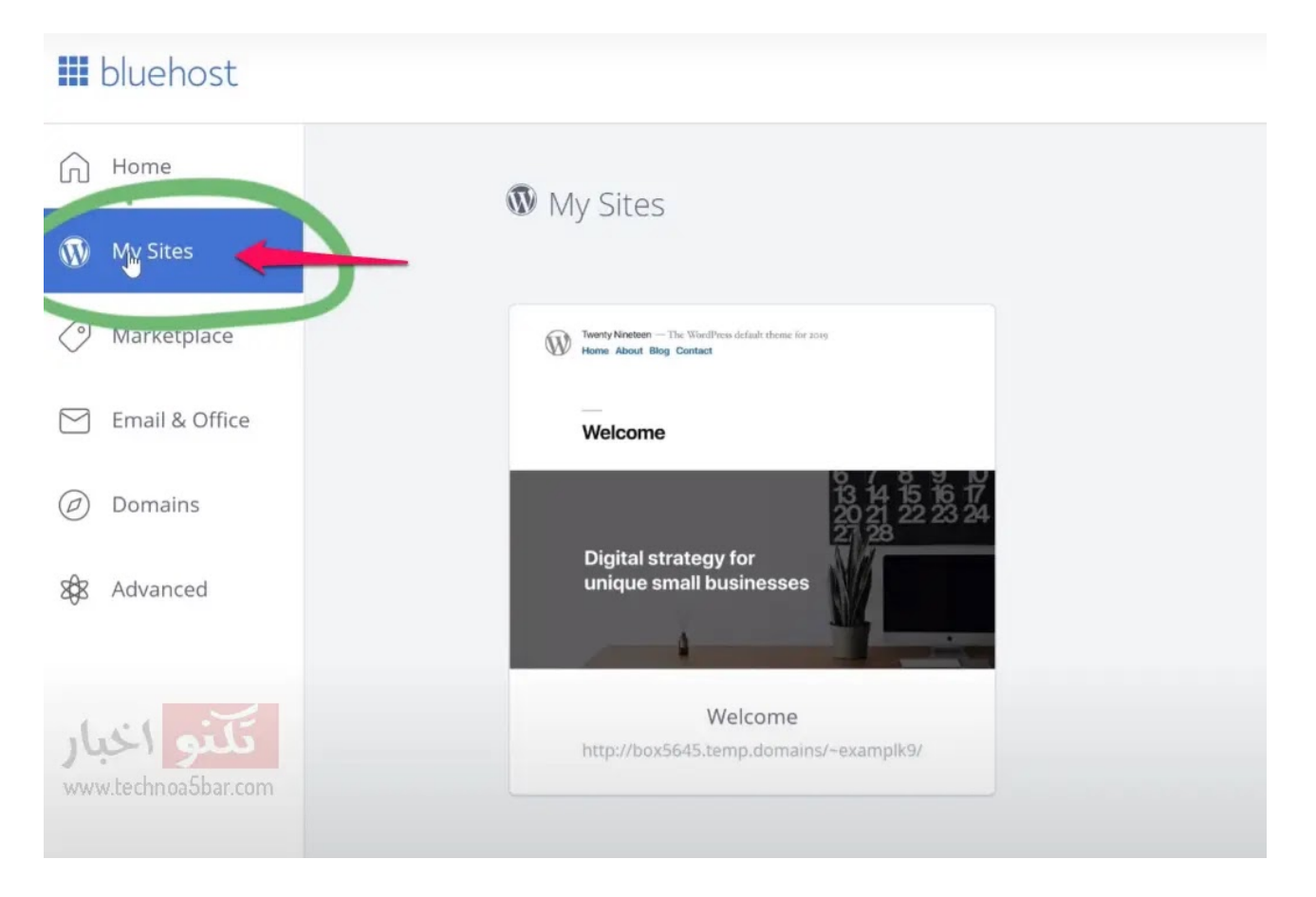

اضغط علي Sites My.

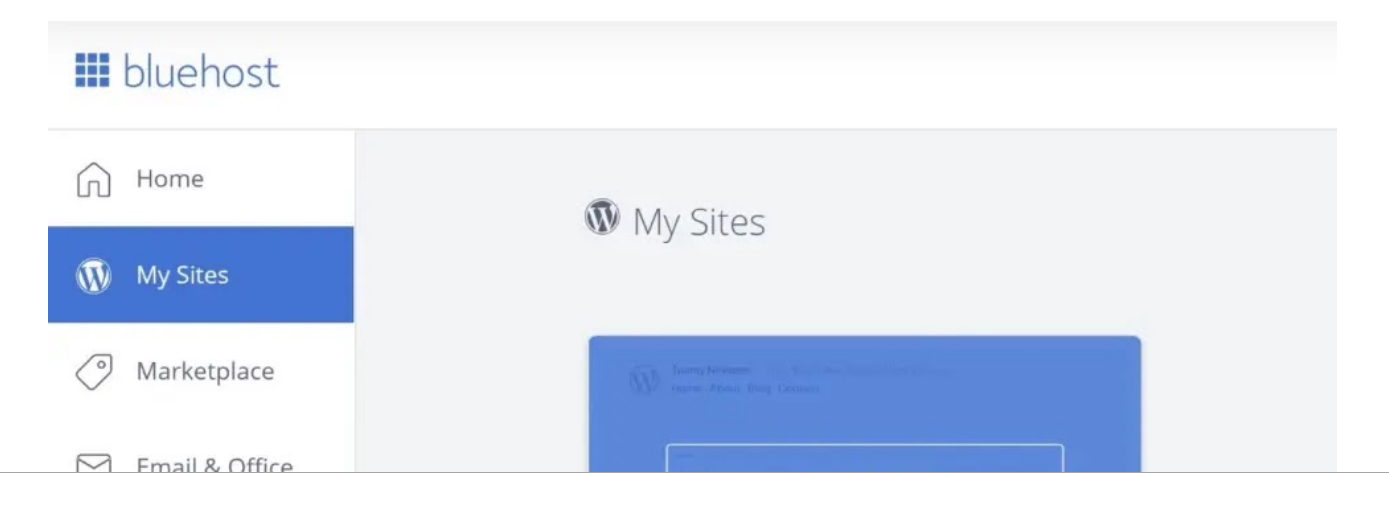

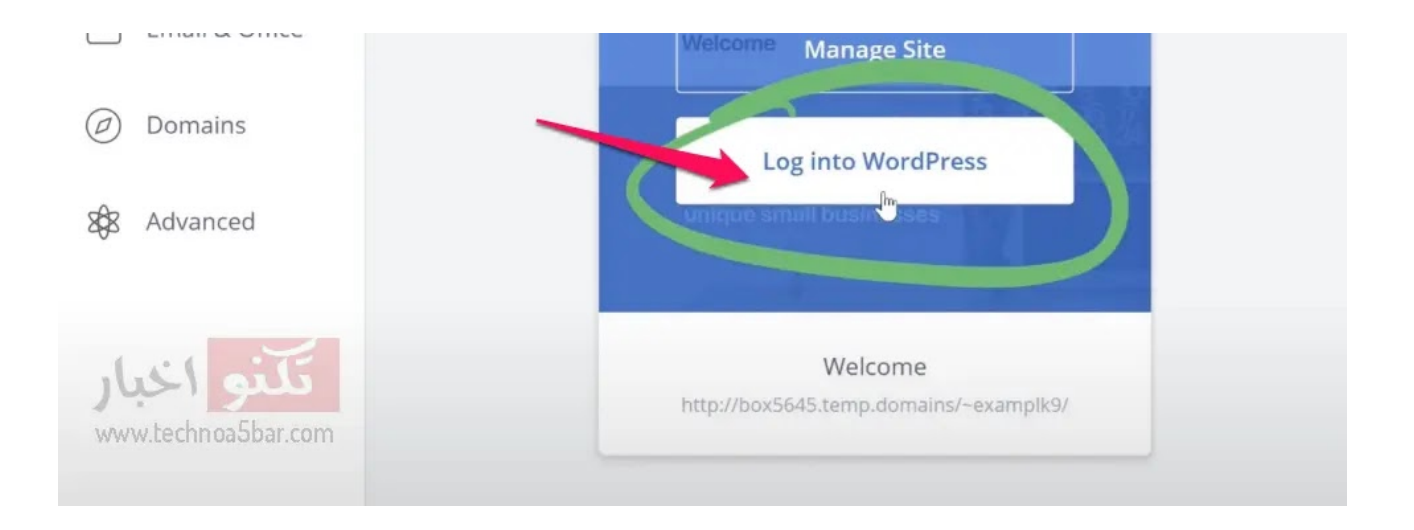

قم بالوقوف بمؤشر الفأرة على المربع كما بالصورة سيظهر لك خيارين اضغط على Login into .WordPress

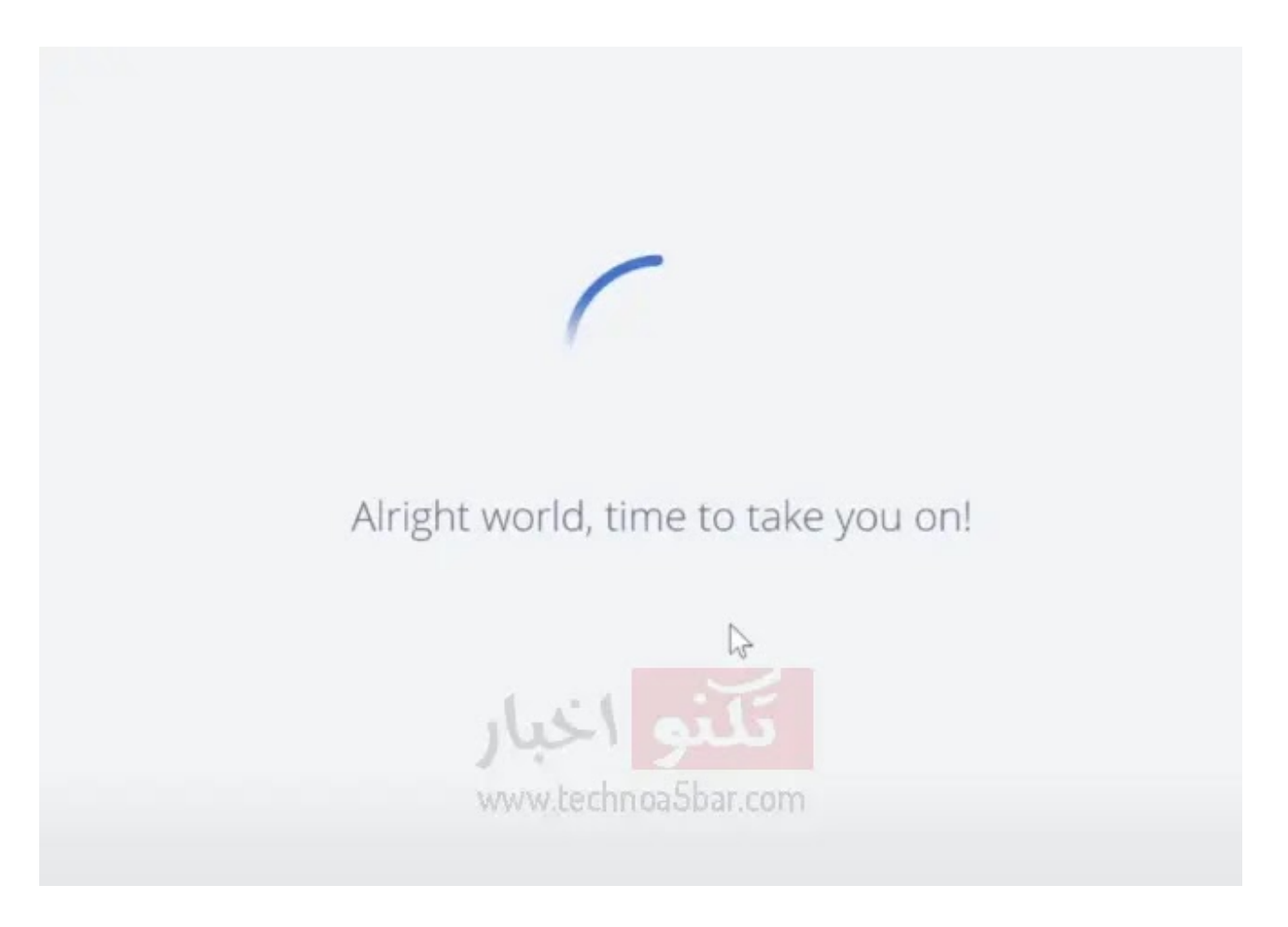

جاري توجيهك لموقع [ووردبريس.](https://1.bp.blogspot.com/-FopVk_dX6F0/YK_8OA6VxDI/AAAAAAAADLo/jnP2QEjnP-gHQkhosEdr__6k6sr_9No8gCPcBGAYYCw/s975/%D8%A7%D8%B6%D8%BA%D8%B7+%D8%B9%D9%84%D9%8A+Login+into+wordpress.webp)

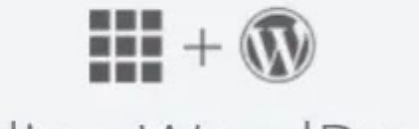

Loading WordPress...

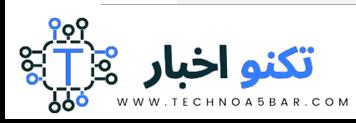

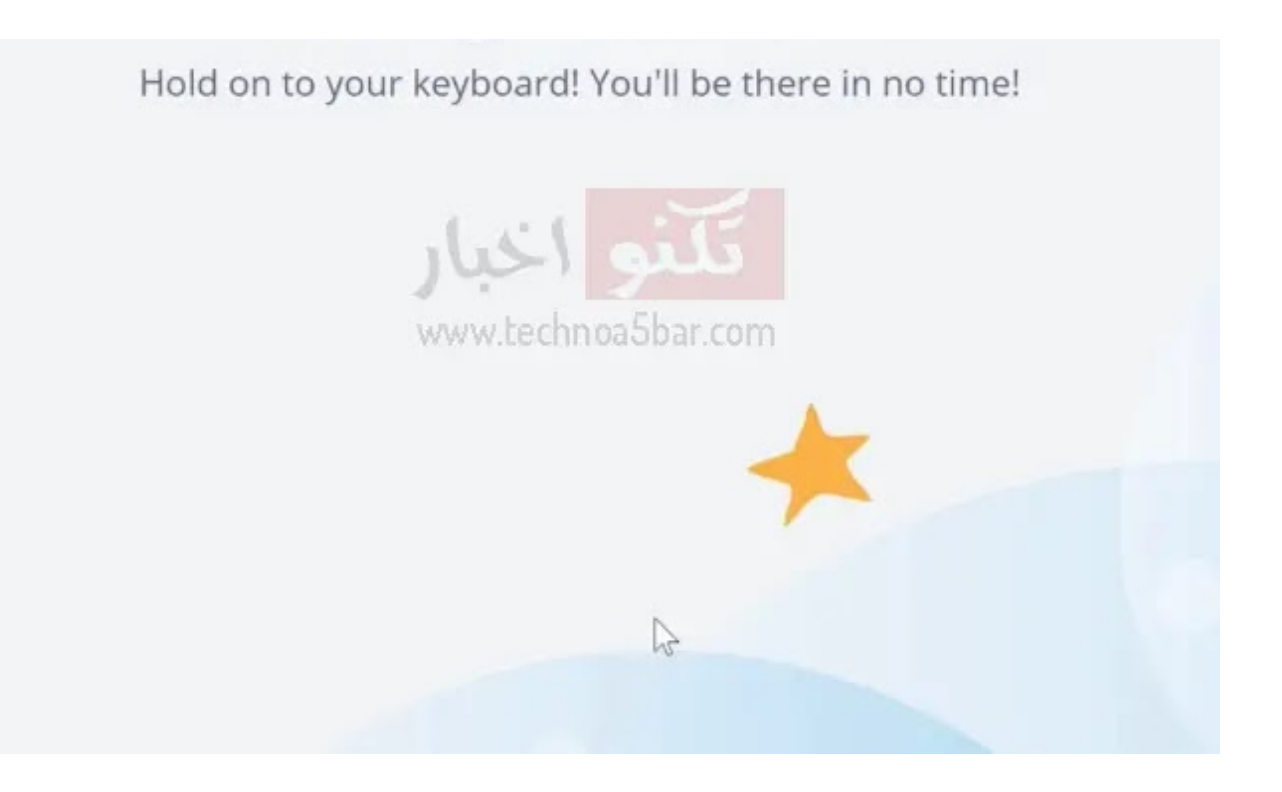

### جاري تجهيز موقع ووردبريس.

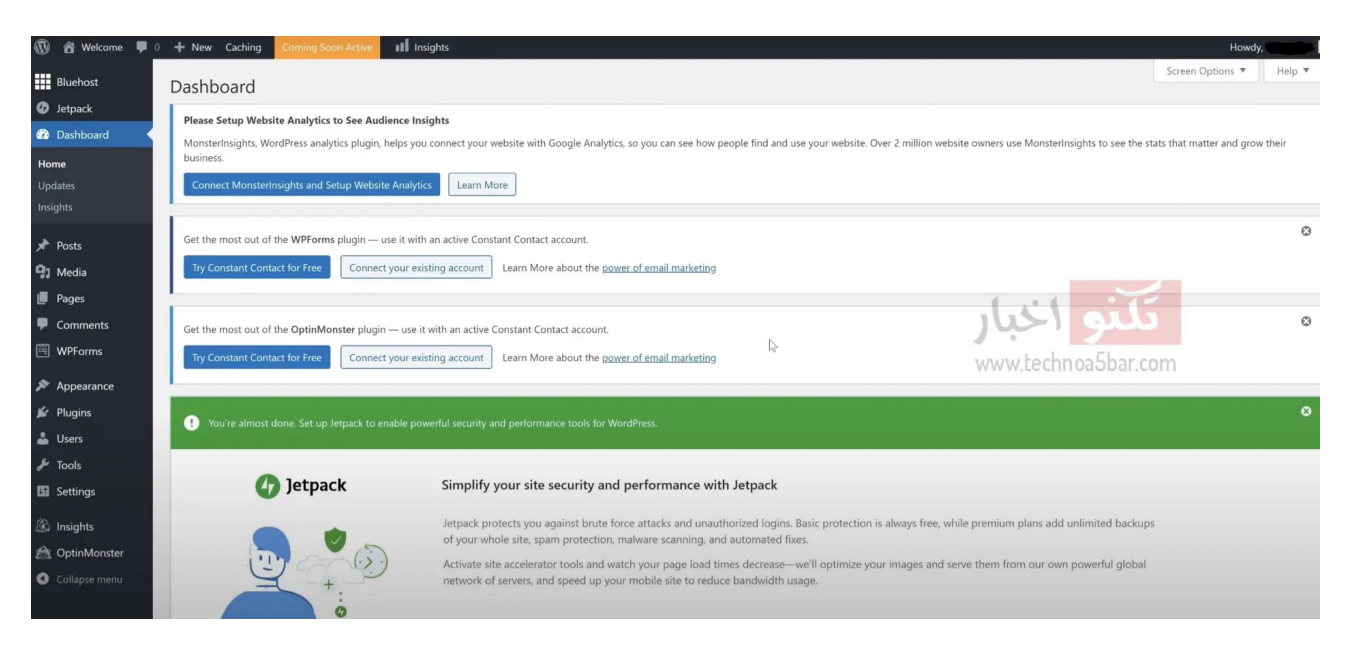

### واجهة موقع ووردبريس من الداخل بعد ربطه باستضافة بلوهوست.

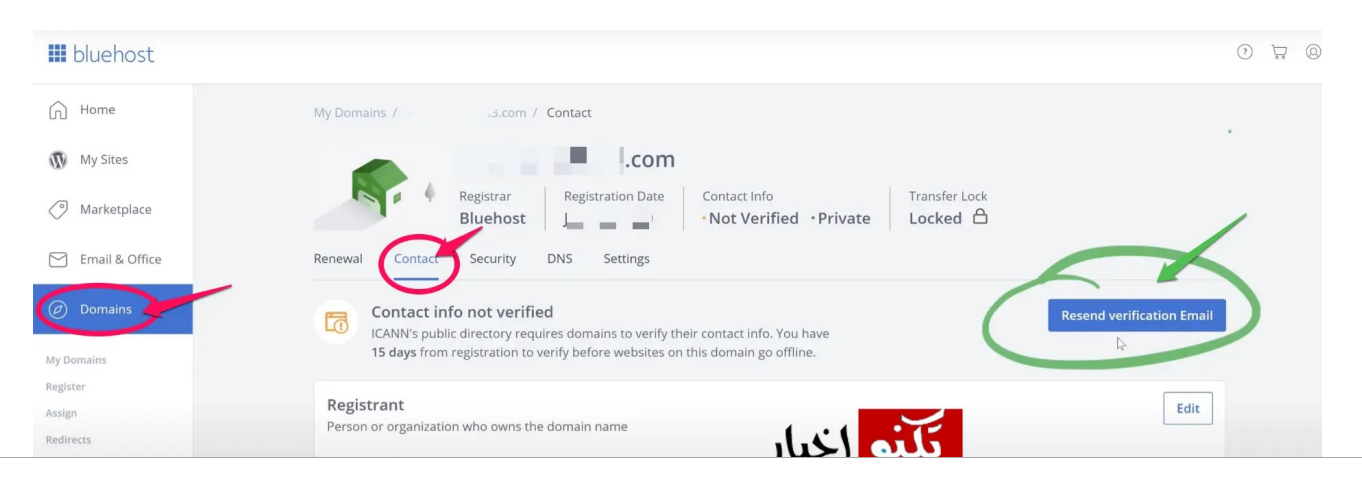

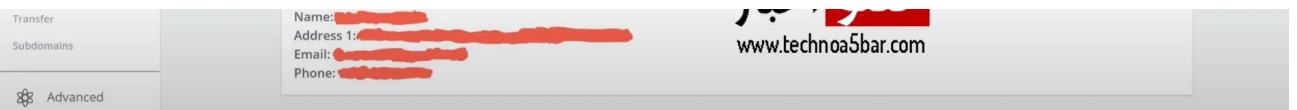

اضغط علي Domains ثم اختر email verification resnd ليتم ارسال ايميل التفعيل لبريدك.

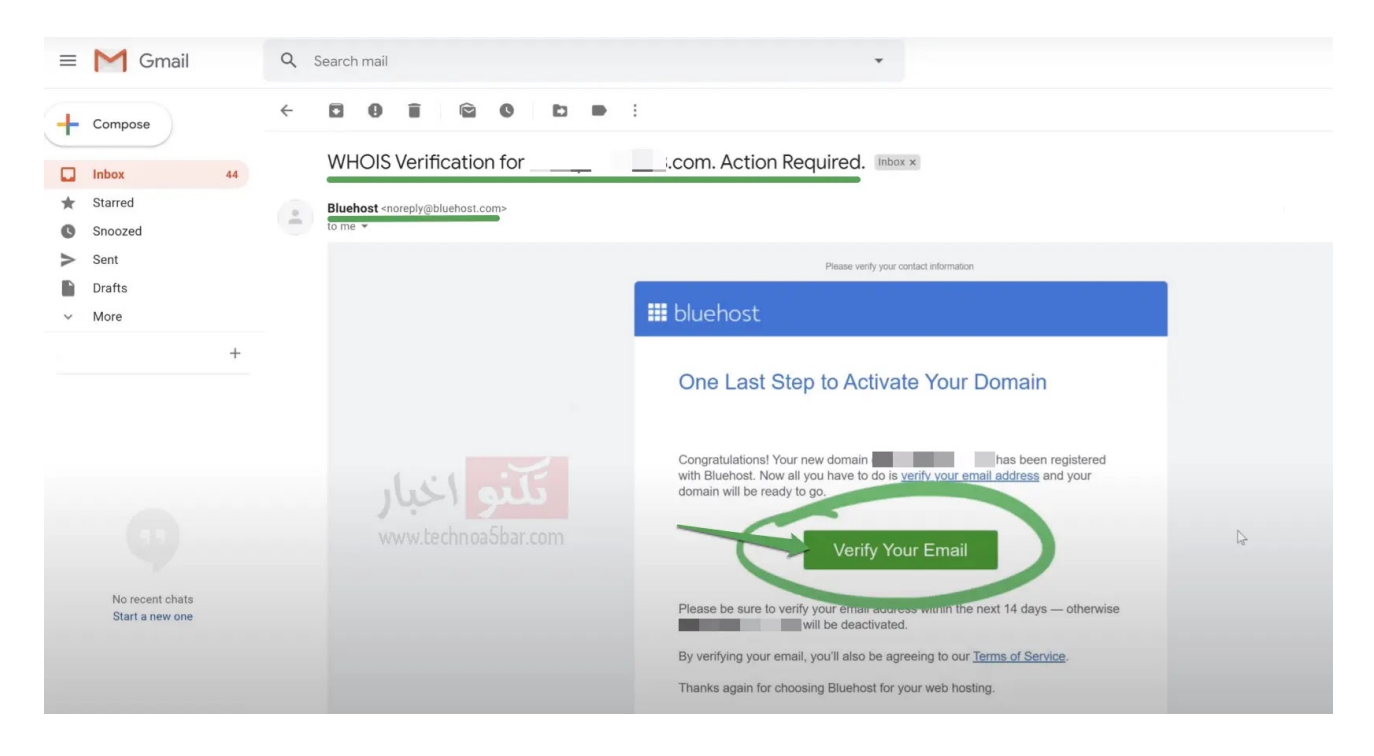

ادخل علي ايميلك ثم اضغط علي البريد المرسل لك من بلوهوست ثم اضغط علي your Verify .email

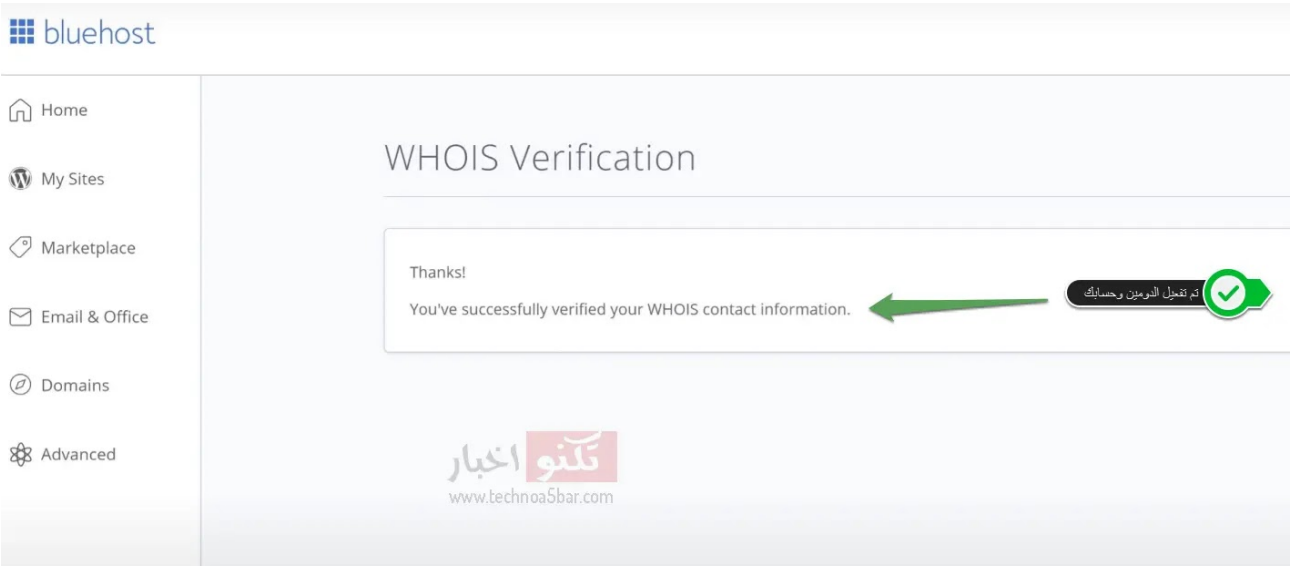

تم تفعيل [ايميلك](https://1.bp.blogspot.com/-1_7ZbCDsjSQ/YK_8N7TRThI/AAAAAAAADL0/5nC_IMQAxLID1tUVwfsqpQ4-szQvsoBngCPcBGAYYCw/s1881/%D8%A7%D8%B6%D8%BA%D8%B7+%D8%B9%D9%84%D9%8A+Domains+%D8%AB%D9%85+%D8%A7%D8%AE%D8%AA%D8%B1+resnd+verification+email+%D9%84%D9%8A%D8%AA%D9%85+%D8%A7%D8%B1%D8%B3%D8%A7%D9%84+%D8%A7%D9%8A%D9%85%D9%8A%D9%84+%D8%A7%D9%84%D8%AA%D9%81%D8%B9%D9%8A%D9%84+%D9%84%D8%A8%D8%B1%D9%8A%D8%AF%D9%83.webp) بنجاح.

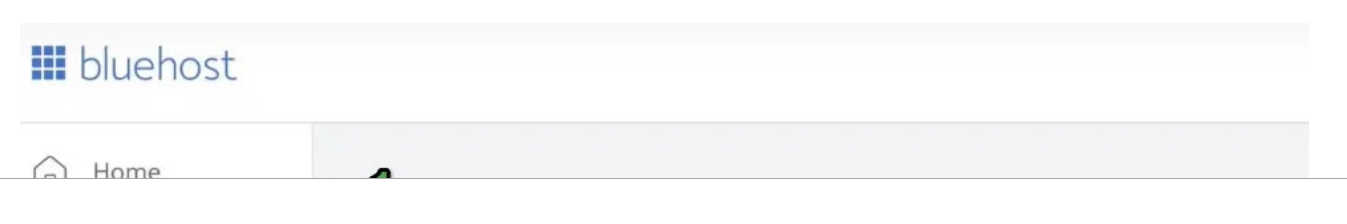

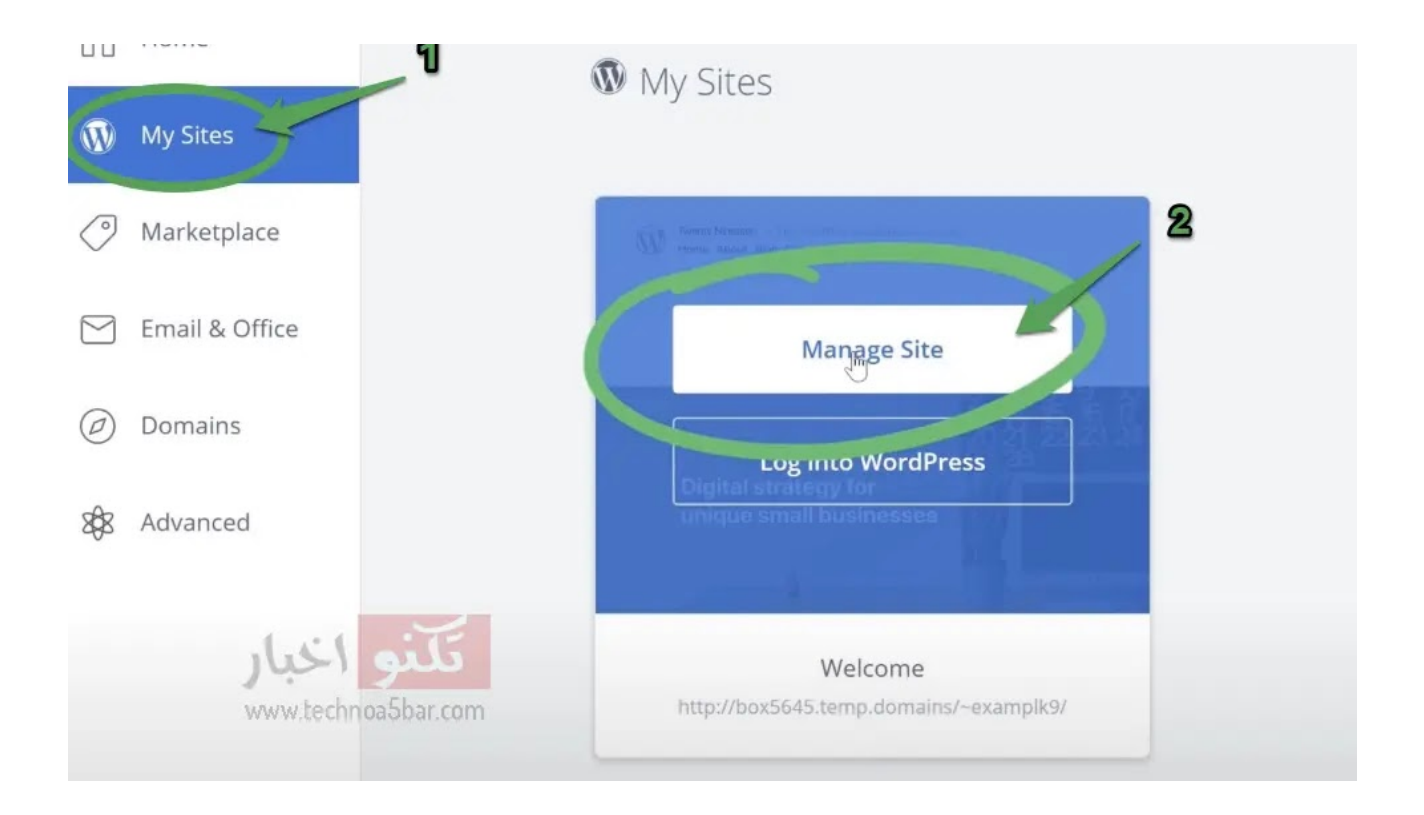

قم بالضغط علي sistes My من القائمة الموجودة علي اليسار ثم اضغط علي site manage كما بالصورة.

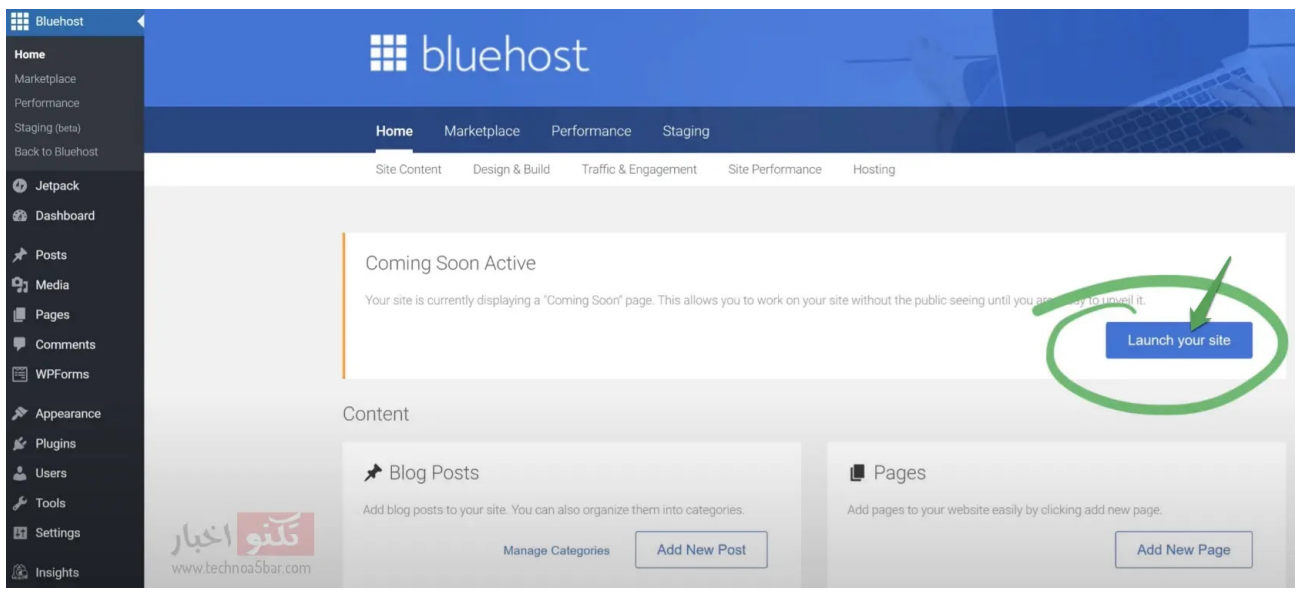

اضغط علي site your Launch لبدء اطلاق موقعك.

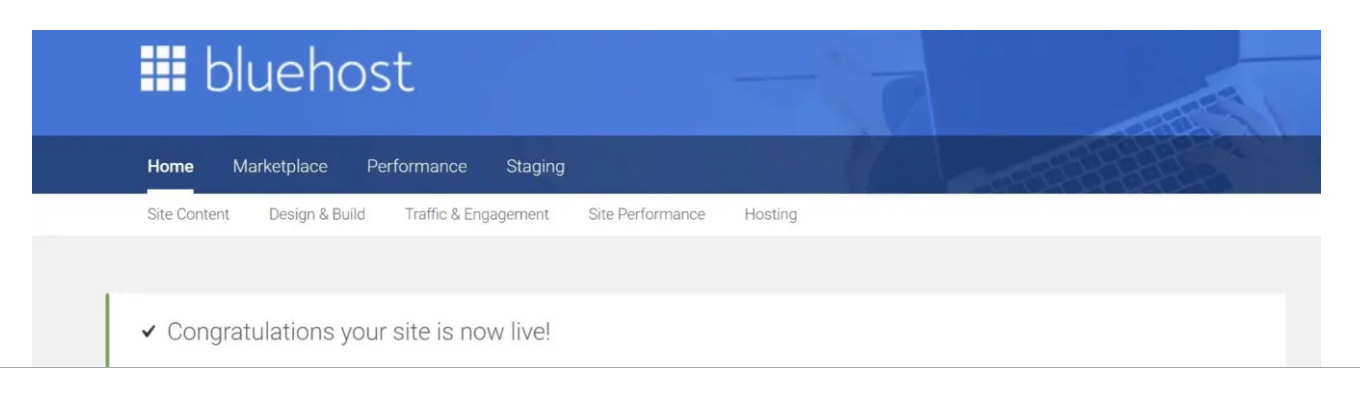

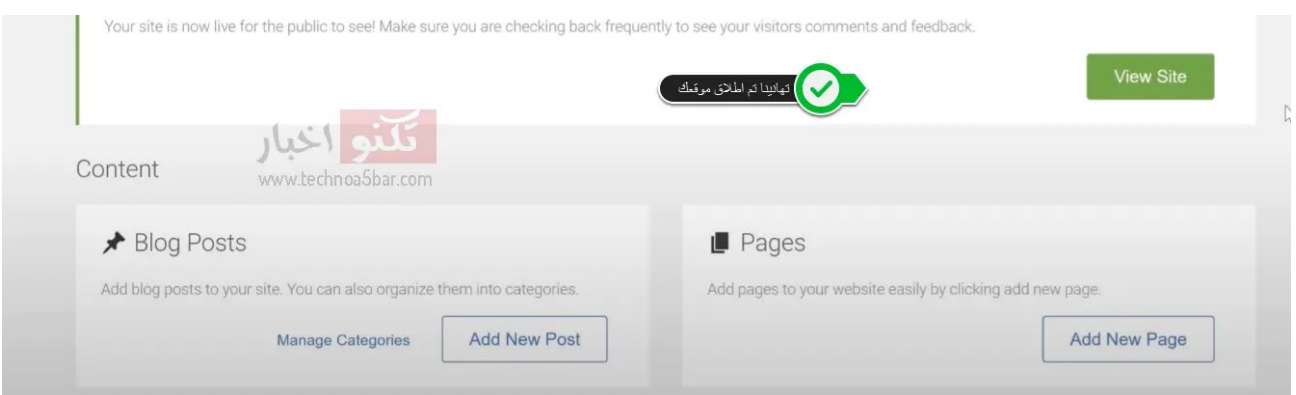

### مبروك، تم اطلاق موقعك بنجاح واصبح جاهز للتعديل واضافة المقالات.

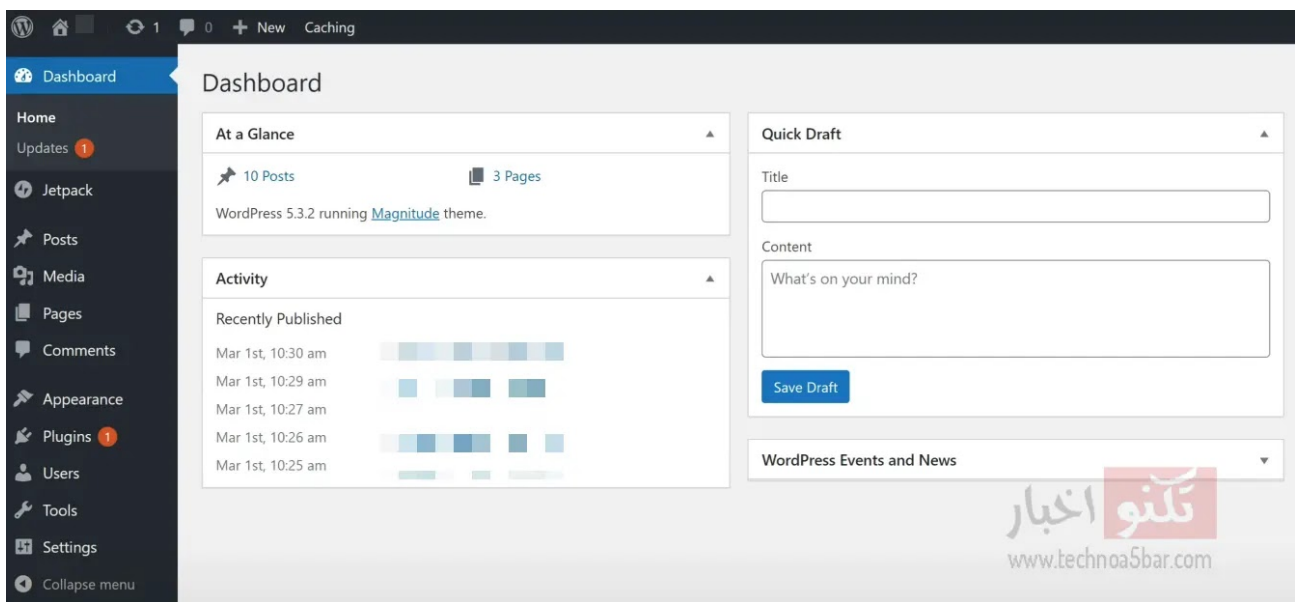

# واجهة ووربريس للتحكم في موقعك واضافة المقالات وتعديل القوالب.

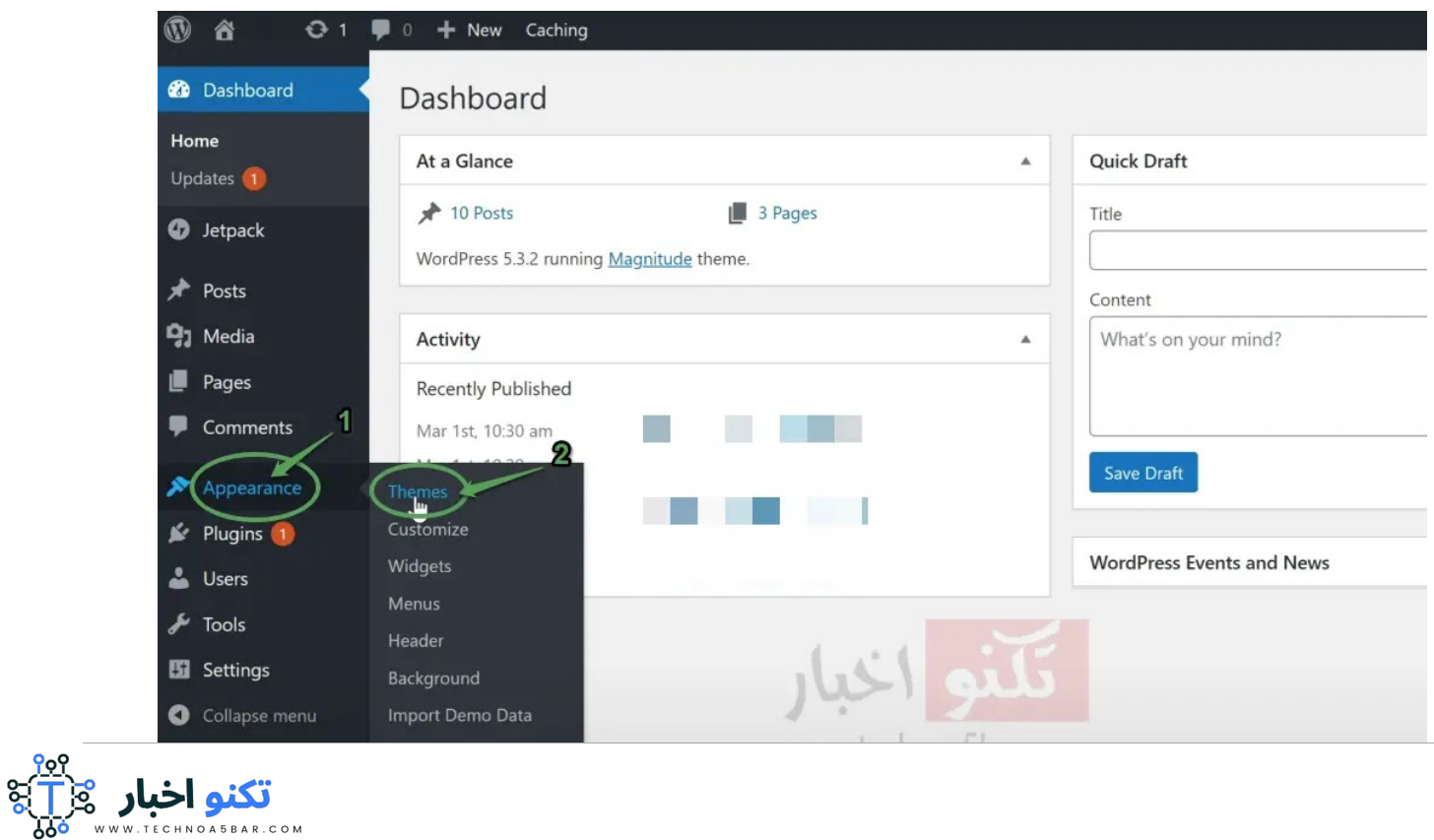

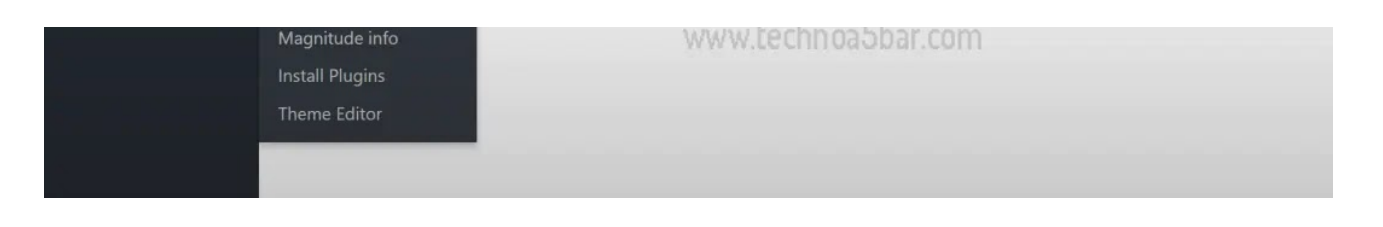

اضغط علي Appearance ثم Themes لأختيار مظهر مناسب لموقعك

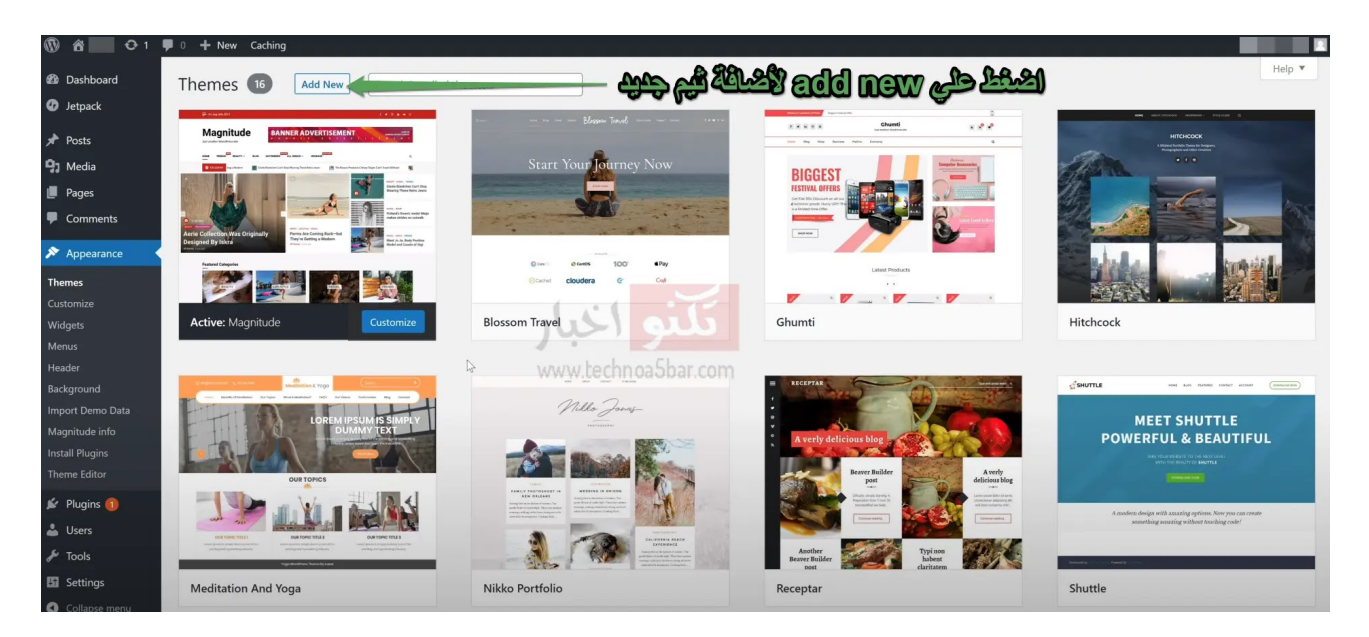

اختر بين مئات الثيمات المجانية او قم برفع او شراء اي مظهر مناسب لك.

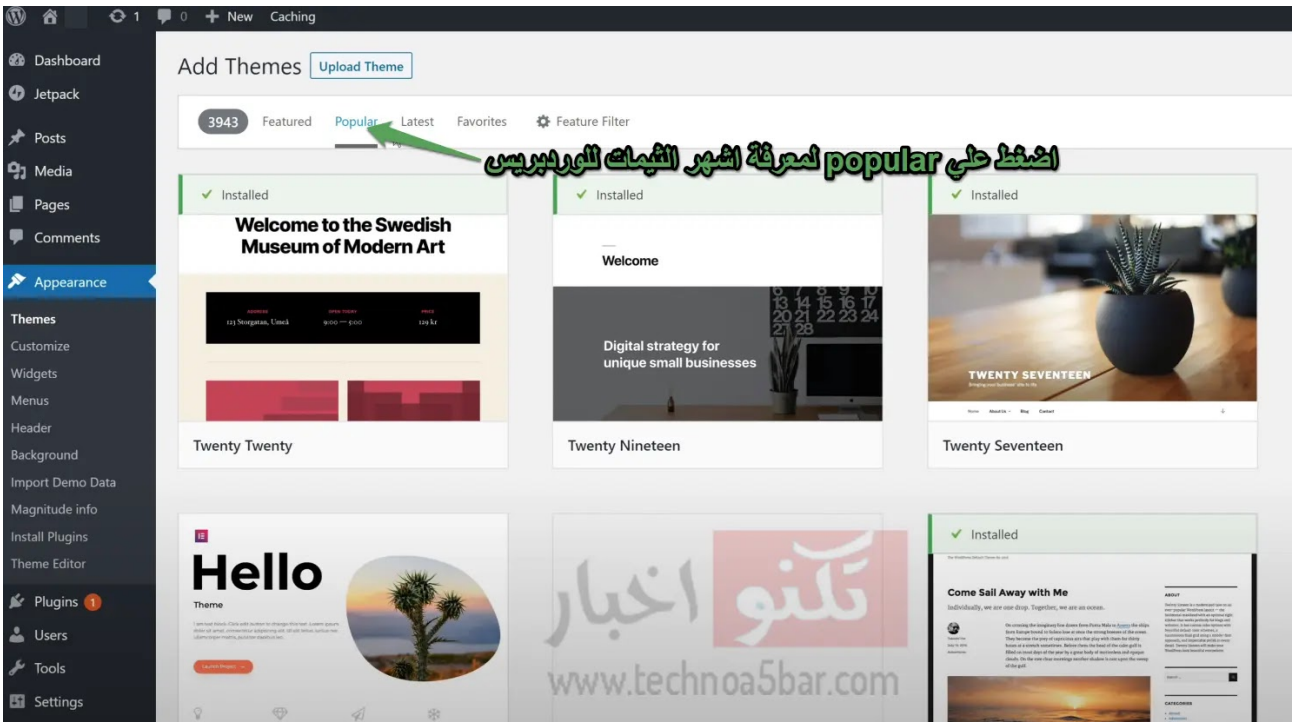

يمكنك البحث عن اشهر الثيمات [الووردبريس](https://1.bp.blogspot.com/--Rm43yLI_2c/YK_8NuiRcjI/AAAAAAAADLw/55v9QBx_r2QbrXNyKdXn3ximmN4PsDGwACPcBGAYYCw/s1067/%D8%A7%D8%B6%D8%BA%D8%B7+%D8%B9%D9%84%D9%8A+Appearance+%D8%AB%D9%85+Themes+%D9%84%D8%A3%D8%AE%D8%AA%D9%8A%D8%A7%D8%B1+%D9%85%D8%B8%D9%87%D8%B1+%D9%85%D9%86%D8%A7%D8%B3%D8%A8+%D9%84%D9%85%D9%88%D9%82%D8%B9%D9%83.webp) او يمكنك رفع الثيم الخاص بك بالضغط علي theme Upload تجدها بالاعلي علي اليسار.

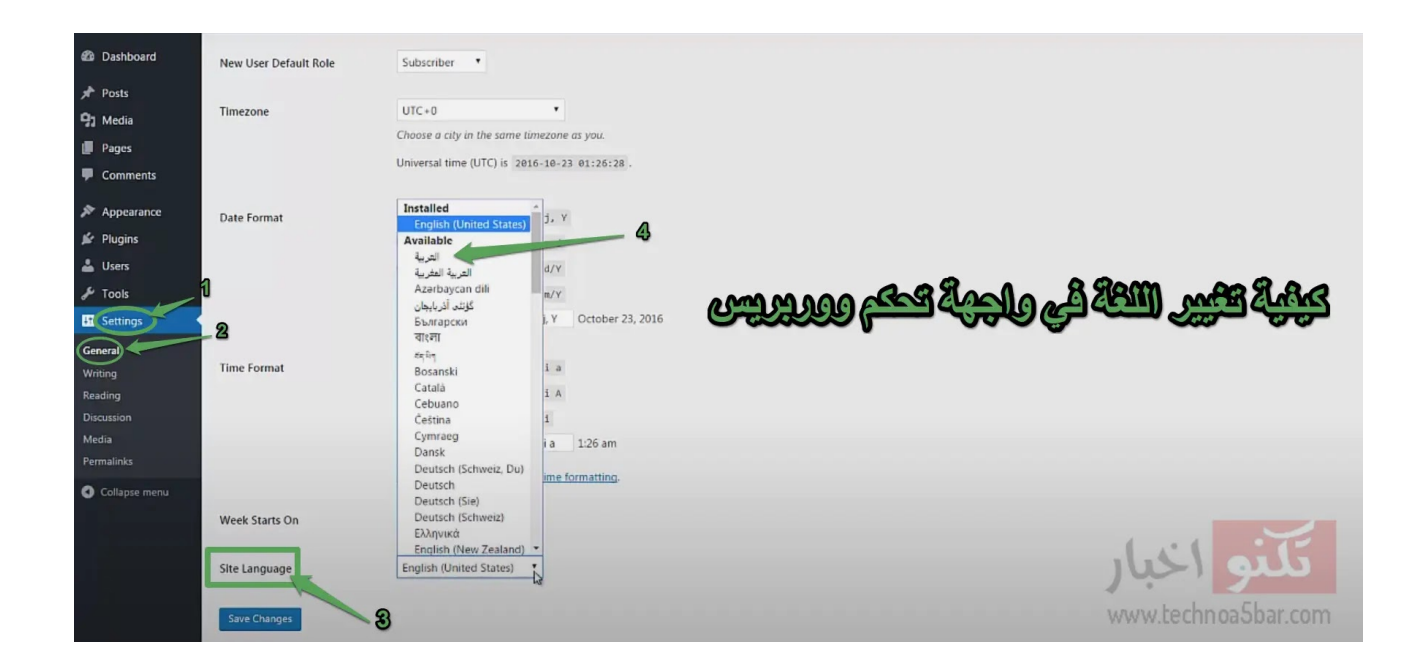

في هذه الصورة شرح لكيفية تغيير اللغة في ووربريس للغة العربية بعد اتباع الخطوات لاتنسي الضغط علي changes Save حتي يتم الحفظ .

# اهم الأسئلة الشائعة عن استضافة Bluehost بلوهوست

### ❓ هل Bluehost شركة استضافة عربية؟

لا، شركة بلوهوست هي شركة استضافة موقعها الولايات المتحدة وتقدم خدماتها في العديد من الدول وهي مملوكة لمجموعة EIG الدولية.

### ❓ هل تتوفر اللغة العربية في لوحة تحكم بلوهوست؟

نعم، تدعم لوحة تحكم بلوهوست العديد من اللغات وبينها اللغة العربية.

### ❓ ما هي لوحة التحكم الموجودة في بلوهوست؟

تستخدم بلوهوست لوحة تحكم cPanel والتي تدعم اللغة العربية وتعتبر اسهل لوحة تحكم لأدارة المواقع.

### ❓ هل تقبل Bluehost الدفع كل شهر بدلا من الدفع السنوي؟

الاجابة هي لا للأسف، حيث تقبل الدفع السنوي فقط في الاستضافة المشتركة حيث يمكنك اختيار بين عام او اثنين او 3 سنوات تجدد تلقائيا.

### ❓ هل تقدم استضافة بلوهوست دومين نيم مجاني؟

نعم، حيث عند التسجيل عبر رابط الخصم الخاص بنا ستتمكن من الحصول علي دومين مجاني لمدة عام وتوفير 10 - 15 دولار تقريبا.

### ❓ ما هي طرق الدفع التي تقبلها استضافة بلوهوست؟

يمكنك الدفع عبر حساب بايبال او عبر بطاقة الائتمان الإلكترونية مثل Visa او ماستر كارد وكذلك امريكان اكسبريس.

### ❓ هل تقبل بلوهوست باي بال PayPal؟

نعم، يمكنك اختيار الدفع عبر حسابك علي بايبال وسيتم توجيهك عبر بوابة دفع PayPal لأتمام عملية الشراء.

كانت هذه نهاية دليل انشاء موقع او مدونة ووردبريس علي استضافة بلوهوست، لا تتردد في نشر المقال مع اصدقائك ا

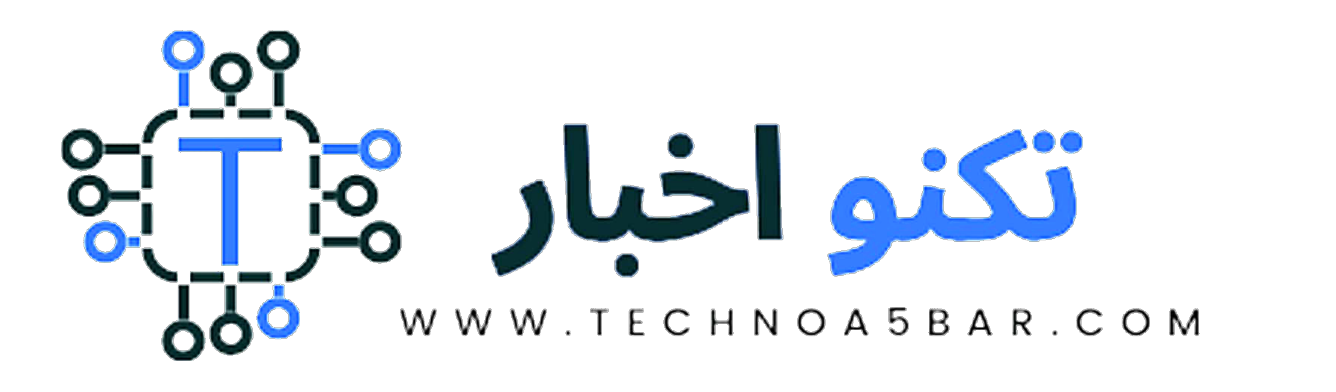